*KN.S.S.I.B* **UNIVERSITE**  *ECOLE NATIONALE SUPERIEURE* **CLAUDE BERNARD <b>CLAUDE BERNARD** *ECOLE NATIONALE SUPERIEURE CLAUDE CLAUDE* **BERNARD DES SCIENCES DE L'INFORMATION** *ETDES BIBLIOTHEQUES* 

*x* 

 $/1488$ 

# **D.E.S.S en INFORMATIQUE DOCUMENTAIRE**

*Rapport de stage* 

# **AMELIORATION DE LTNTERFACE D»UN LOGICIEL DE GESTION DE BASE DE DONNEES ET MODIFICATION D'IJN PROFIL BREVETS**

**Par** 

**M. Solofoniaina RAMBLISON** 

**Sous la direction de** 

**M. Michel LENCLUD** 

Titre : Amélioration de l'interface d'un logiciel de gestion de base de données et modification d'un profil de brevets.

**Auteur:** Solofoniaina RAMILISON

Stage effectué du 1er Mars au 30 Juin 1992 à la société

# S.E.R.S

10, rue de 1'industrie

69631 VENISSIEUX

# Tel: 78.77.08.08

**Resume** : Premiere partie : analyse et amelioration de 1'interface en Logotel du logiciel Texto afin de faciliter son utilisation.

Deuxième partie: étude et recadrage d'un Profil Brevet(Base:WPIL).

**Descripteurs** : Base de Données ; Texto/Logotel ; Textow ; Analyse Organisationnelle; Profil; WPIL; Amelioration.

**Abstract**: Part one : Analysis and improvement of the interface of Texto in order to make it's uses easier .

Part two: Review of a Patent Profile (Data base: WPIL).

**Keywords** : BDD ; Texto/Logotel; Textow; Organisation analysis ; Profile ; WPIL; Improvement.

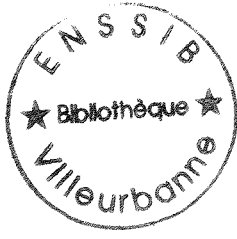

1992<br>
ID<br>
ST 39

# **REMERCIEMENTS**

Merci à M. Daniel Dumas et à M. Michel Lenclud d'avoir bien voulu m'accueillir comme stagiaire.

Une mention toute particulière à Mme. Bouchard et à Mme. Guidi pour l'aide qu'elles m'ont apportée dans la réalisation de ce présent rapport.

Mes remerciements à Mme. Moulin et à M. Thomas Bernard pour leur coopération.

Enfin, merci a toutes les personnes du LRE pour leur gentillesse.

A mon Grand père...

# **SOMMAIRE**

# INTRODUCTION

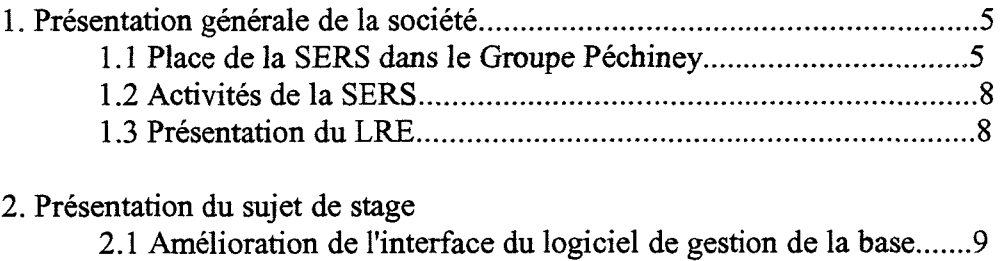

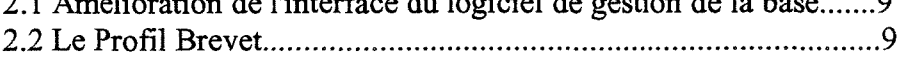

# **AMELIORATION DE L INTERFACE DU LOGICIEL DE GESTION DE BASE DE DONNEES**

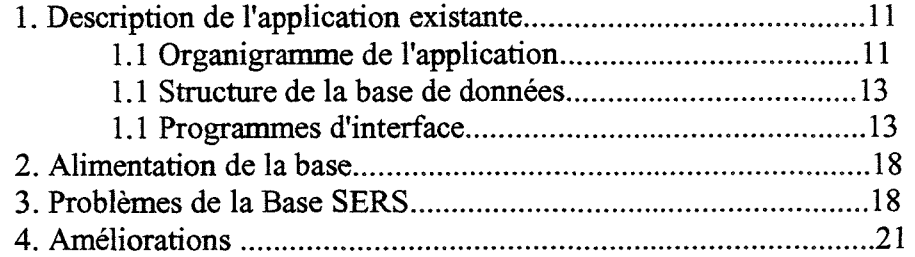

# **LE PROFIL BREVET**

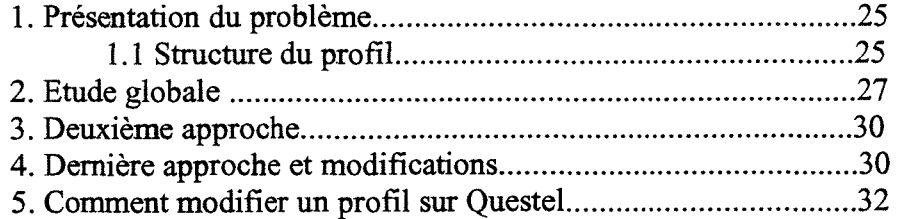

# **CONCLUSION**

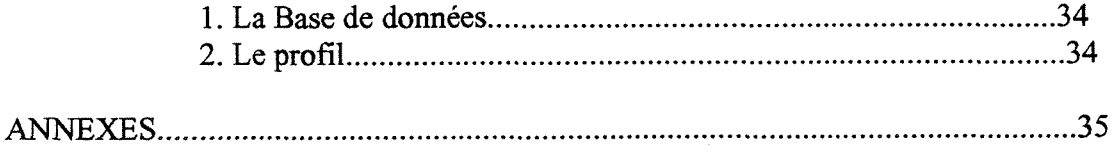

#### **INTRODUCTION**

1. Présentation générale du Groupe Péchiney

Le Groupe Péchiney est organisé en 17 départements industriels regroupés en 3 principaux secteurs d'activite :

- Emballage,

- Aluminium,

- Composants industriels.

1.1 Place de la SERS dans le Groupe Pechiney

La SERS, Société des Electrodes et Réfractaires Savoie dont le symbole est le Chamois, représente le département des produits carbonés lourds; elle est partagée en deux divisions :

> - La division graphite - La division carbone

La division graphite comprend :

- une unité de production située à Chedde (Haute Savoie),

- trois filiales à l'étranger :

\* GENOSA (Graphitos Eletricos del NOroesta)

en Espagne,

\* CEGRAM (Compagnie de l'ElectroGRAphite

de la Meuse) en Belgique,

\* HEG (Hindustan ElectroGraphite) en Inde.

Quant à la division carbone, elle comprend deux unités de production complémentaires :

- Notre-Dame de Briangon (elaboration et mise en forme

des pièces),

- Venissieux (cuisson, usinage et expedition).

Les autres sociétés du groupe ayant des activités liées aux produits carbonés sont:

- Le Carbone Lorraine, qui fabrique des produits carbonés de petite taille à base de carbone et de graphite pour les moteurs électriques et le génie chimique,

- Aluval (Aluminium Péchiney), qui fabrique de l'aluminium primaire et des anodes en carbone amorphe necessaires au fonctionnement des cuves d'electrolyse d'aluminium.

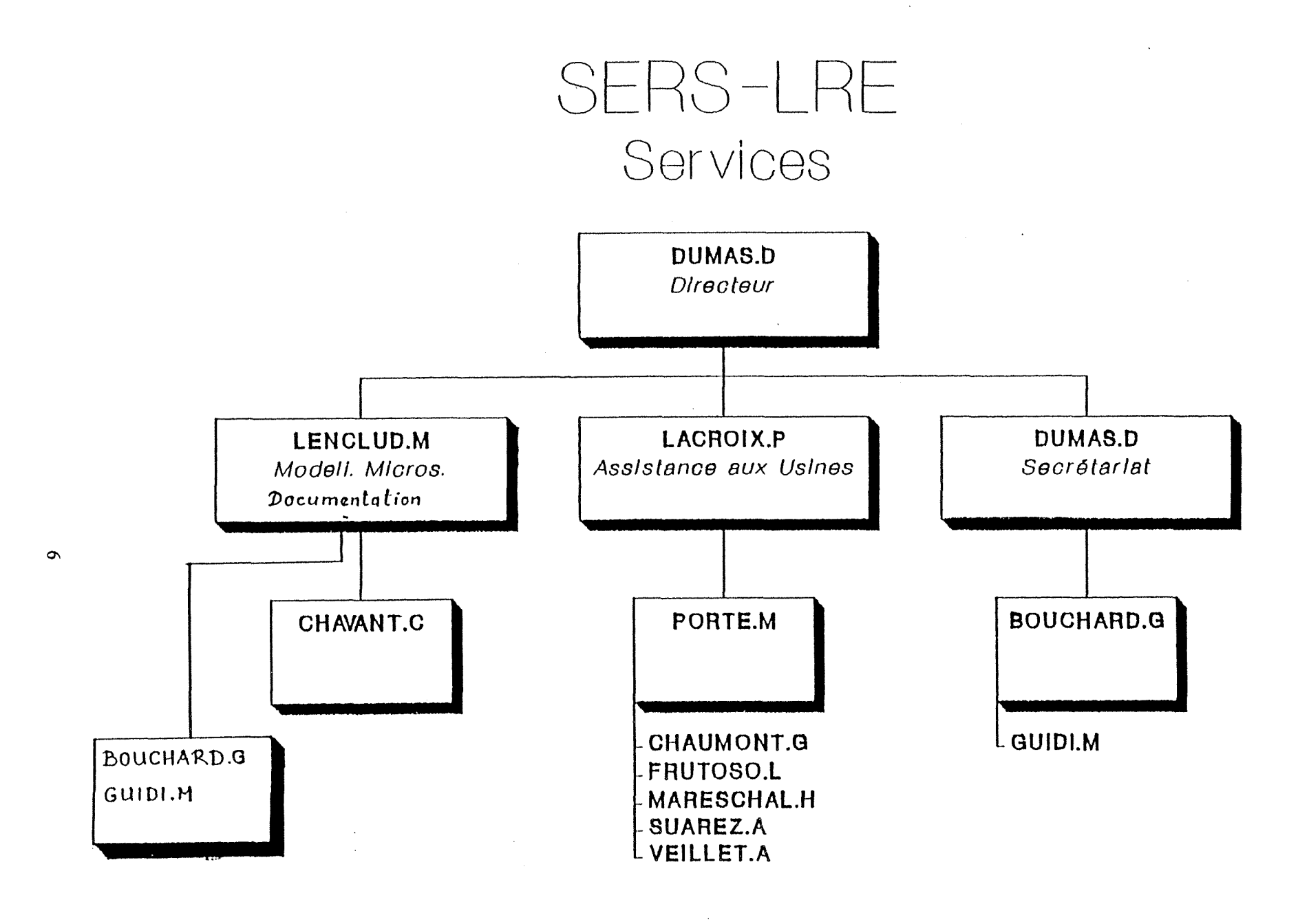

 $\mathcal{L}$ 

# SERS-LRE Recherche

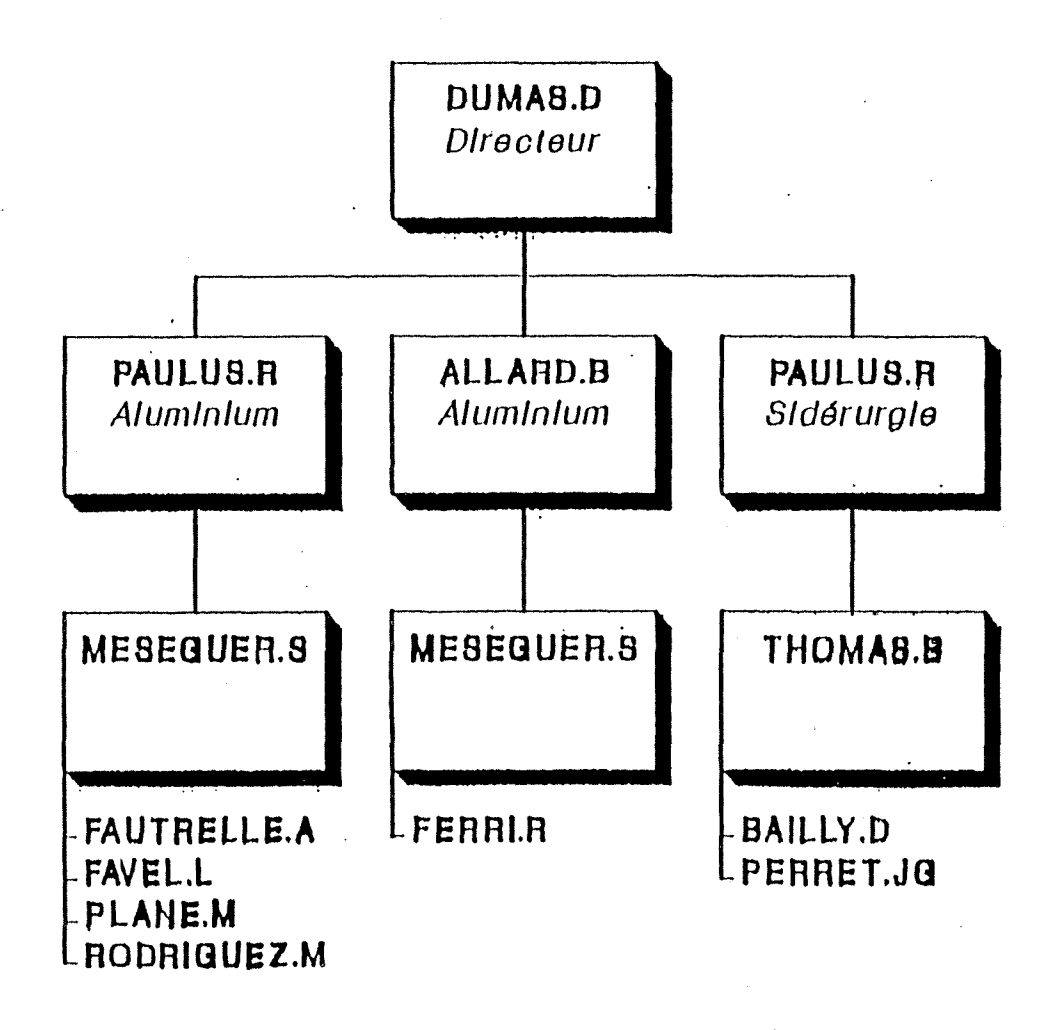

 $\overline{\phantom{a}}$ 

 $\ddot{\cdot}$ 

**M** 

#### 1.2 Activites de la SERS

Les produits de la division carbone sont :

- les cathodes pour les cuves d'électrolyse de l'aluminium; la SERS est un des fournisseurs d'Aluval, une filiale de Péchiney spécialisée dans la production de 1'aluminium,

- les dalles,

- les produits crus,
- les électrodes rondes pour l'électrométallurgie (faible production),
- les refractaires de carbone pour la siderurgie.

Ceux de la division graphite sont:

- des electrodes pour les fours d'electrometallurgie,
- des anodes et des cathodes pour les cuves d'electrolyse aqueuse ou ignée,
- des appareillages pour l'industrie chimique,
- des moules pour la coulée des produits réfractaires ou pour la coulée continue des métaux,
- des pièces destinées à l'industrie nucléaire,

Bien qu'en étroite collaboration, ces deux divisions ont leur propre centre de recherche. Pour la division carbone, c'est le L.R.E., Laboratoire de Recherches et d'Essais, pour la division graphite, c'est le C.R.D.G. ,Centre de Recherche de la Division Graphite.

1.3 Presentation de L.R.E.

Le Laboratoire de Recherches et d'Essais a pour rôle de :

- mettre au point les produits,
- apporter une assistance auprès de la clientèle lors de la mise en place des produits,
- suivre leur valeur d'usage.

Il est réparti en deux unités sous la direction de M. Daniel Dumas :

- Recherche (Organigramme 1)

- Aluminium (relations clients),
- Siderurgie,
- Chargé de mission de qualité auprès des usines,
- Service (Organigramme 2)
	- Assistance technique aupres des usines et electrothermie,
	- Modelisation, microscopie,
	- Secrétariat,
	- Documentation,

#### 2. Presentation du sujet de stage.

Le stage est composé de deux parties :

- 1'amelioration de 1'interface du logiciel de gestion de la base de données.
- le profil brevet.

2.1 Amelioration de 1'interface du logiciel de gestion de la base

La base de données de 2020 fiches est gérée par le logiciel Texto/Logotel. Les travaux qui nous ont été confiés étaient de :

- régler les difficultés d'utilisation de la base
- lors de la saisie, de l'interrogation et de l'édition,
- réparer certains défauts de son fonctionnement,
- rediger un manuel d'utilisation.

Par ailleurs, les différents problèmes qui se sont posés lors de la consultation de la base ont amené les responsables à remetre en cause le processus de consultation. Ils ont pense a Vutilisation d'un logiciel ID, logiciel de gestion de base de donnees avec interrogation plein texte, elabore par les informaticiens du groupe .

#### 2.2 Le Profil brevet

Le programme de veille technologique defini par Mme. Martine Brochet, une ancienne stagiaire de 1'ENSSIB, est compose de quatre modules :

- 1'amelioration du profil brevet,
- la constitution de base de données des concurrents,
- le suivi de la valeur d'usage des produits,
- la collecte des informations eparses.

Pendant mon stage, je ne me suis occupé que de l'amélioration du profil brevets.

Pour la surveillance des brevets, la SERS reçoit des fiches avec beaucoup de bruit. Comme c'est le directeur du laboratoire Monsieur Dumas qui en assure le dépouillement et que ceci prenait du temps, il m'a été demandé de revoir le profil d'interrogation pour eliminer une partie du bruit.

# 1ère Partie

 $\mathcal{L}$ 

# AMELIORATION DE L'INTERFACE DU LOGICIEL DE **GESTION DE BASE DE DONNEES**

#### 1. Description de 1'application existante

Pour mieux comprendre le système actuel, revenons à son historique.

En 1988, dans le cadre de son DESSID, Mme. Monique Joly a fait 1'analyse de 1'existant et demontre la necessite d'informatiser la documentation. Elle a ensuite procede a 1'informatisation ; celle-ci a fait 1'objet d'un dossier d'etude dont voici les grandes lignes:

- -1. Le logiciel Texto/Logotel a ete choisi comme outil de gestion,
- 2. Une application concue pour la société Aluval a été reprise et adaptée à la SERS,
- 3. Un important thésaurus papier propre à la SERS a été créé avec la collaboration des ingenieurs de la societe. II se base sur les thésaurus des autres sociétés du groupe.

# 1.1 Organigramme de 1'application

Première approche de l'application en place, cet organigramme présente les différents traitements effectués par le logiciel. Ce qu'on appelle "thésaurus" dans cette application est un ensemble de fichiers consultés lors de la saisie. Ils sont au nombre de quatre :

- le fichier des mots-clés,
- le fichier des sites,
- le fichier des sociétés,
- le fichier des revues.

Toutes les tâches étaient effectuées par la machine. Les tâches de mise à jour, d'interrogation, et d'édition sont effectuées sous TextoVia Logotel. Par contre la mise à jour du thésaurus est effectuée avec un outil développé sous Dbase 3+.

Pour les ressources humaines, il n'y a pas de documentaliste à temps complet à la SERS. Ce sont les ingénieurs qui s'occupent de l'indexation des documents ; les secrétaires Mme. Bouchard et Mme. Guidi font la saisie. Les utilisateurs eux-mêmes font l'interrogation.

# **MENU GENERAL**

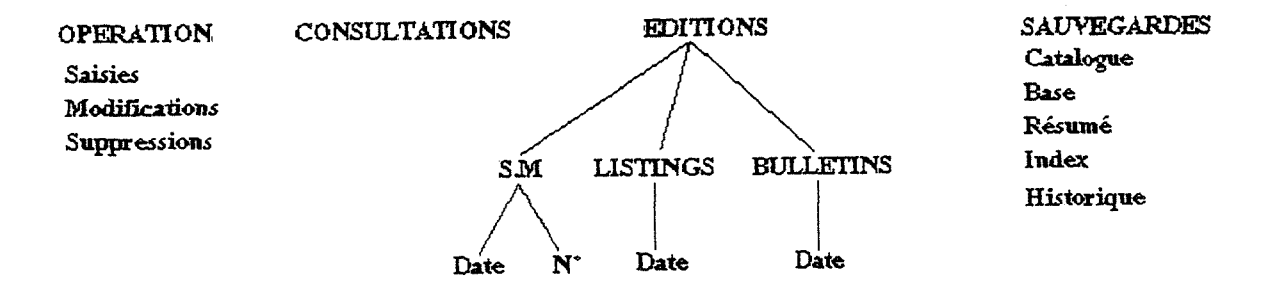

### **GESHON DU THESAURUS**

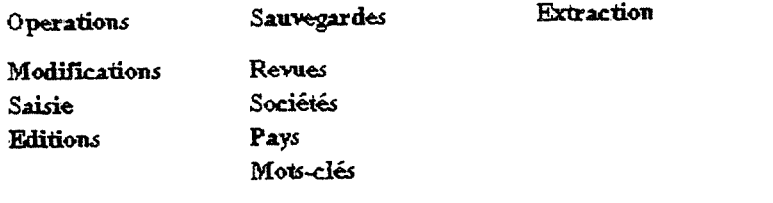

**Extraction Recuperations Forimat texte Importation vers Texto** 

 $\bar{\mathcal{A}}$ 

1.2 Structure de la base de données :

Les fichiers de la base de données

Les fichiers principaux sont:

- Le fichier BASE, entite principale, contenant toutes les fiches sans leur résumé. - Le fichier RESU contenant les résumés ; il est chaîné avec le fichier BASE.

Les fichiers annexes sont :

- Le fichier des mots-clés contenant toutes les autorités du thésaurus,

- Le fichier des sociétés,

- Le fichier des pays,

- Le fichier des revues.

Ces fichiers servent à contrôler la saisie des champs correspondants (cf. annexe 1).

### 1.3 Programmes d'interface

L'Ordinogramme n° 1 décrit le corps général du programme qui est composé de plusieurs processus:

> - Le processus de mise à jour ; l'Ordinogramme  $N^{\circ}$  2 le décrit de façon très simplifiée. La saisie des champs MCLE, SOUR, PAYS, STE et REVUES est soumise à un contrôle,

- Le processus de consultation (Ordinogramme n° 3),

- Le processus de gestion du thesauras (Ordinogramme n° 4); ce traitement est effectué par un outil développé sous DBASE 3+. Le fichier dbase créé est transformé en fichier texte et ensuite exporté vers Texto.

# M.C.T

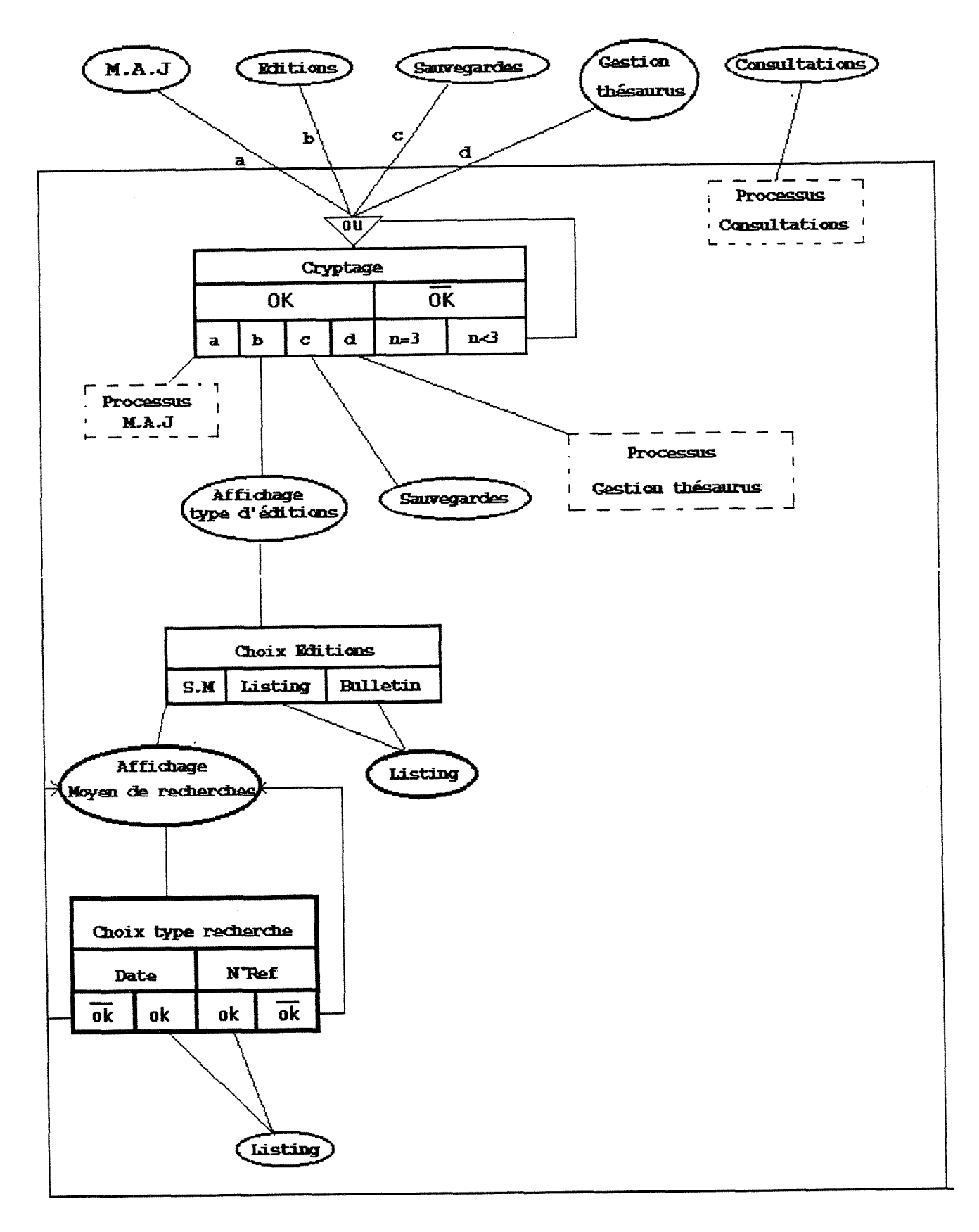

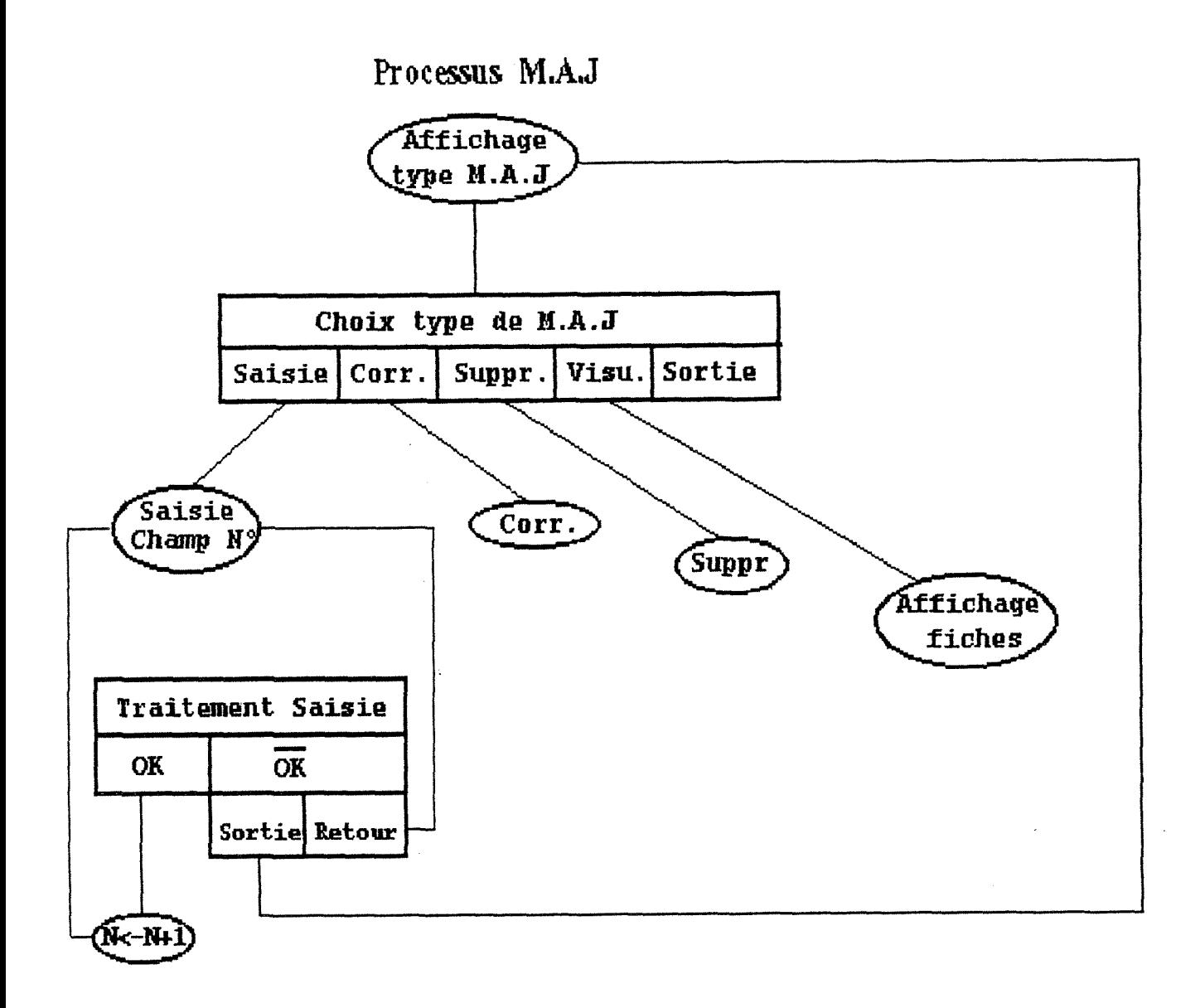

# Processus Consultation

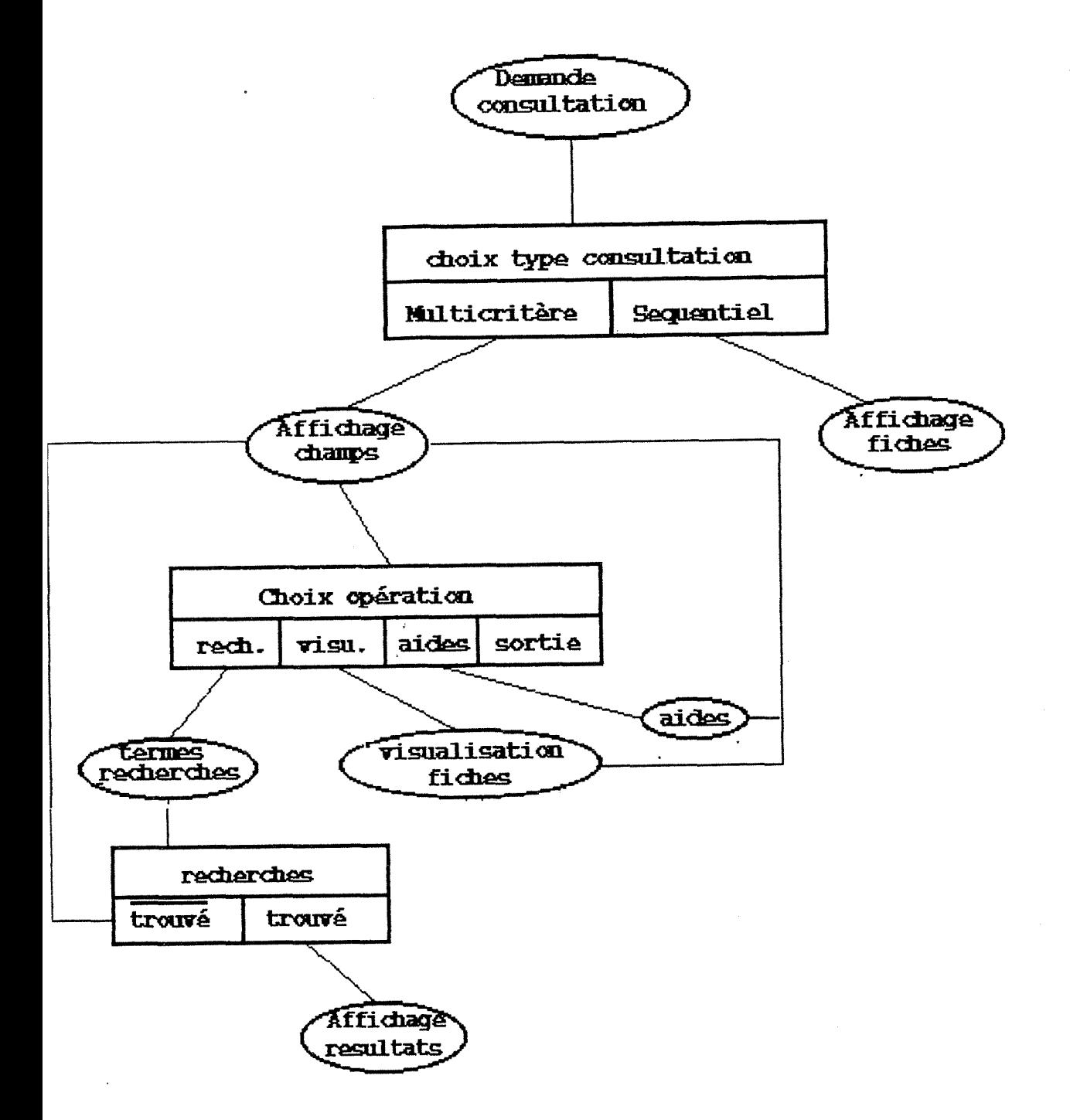

# **Frocessus Gestion Thesaurus**

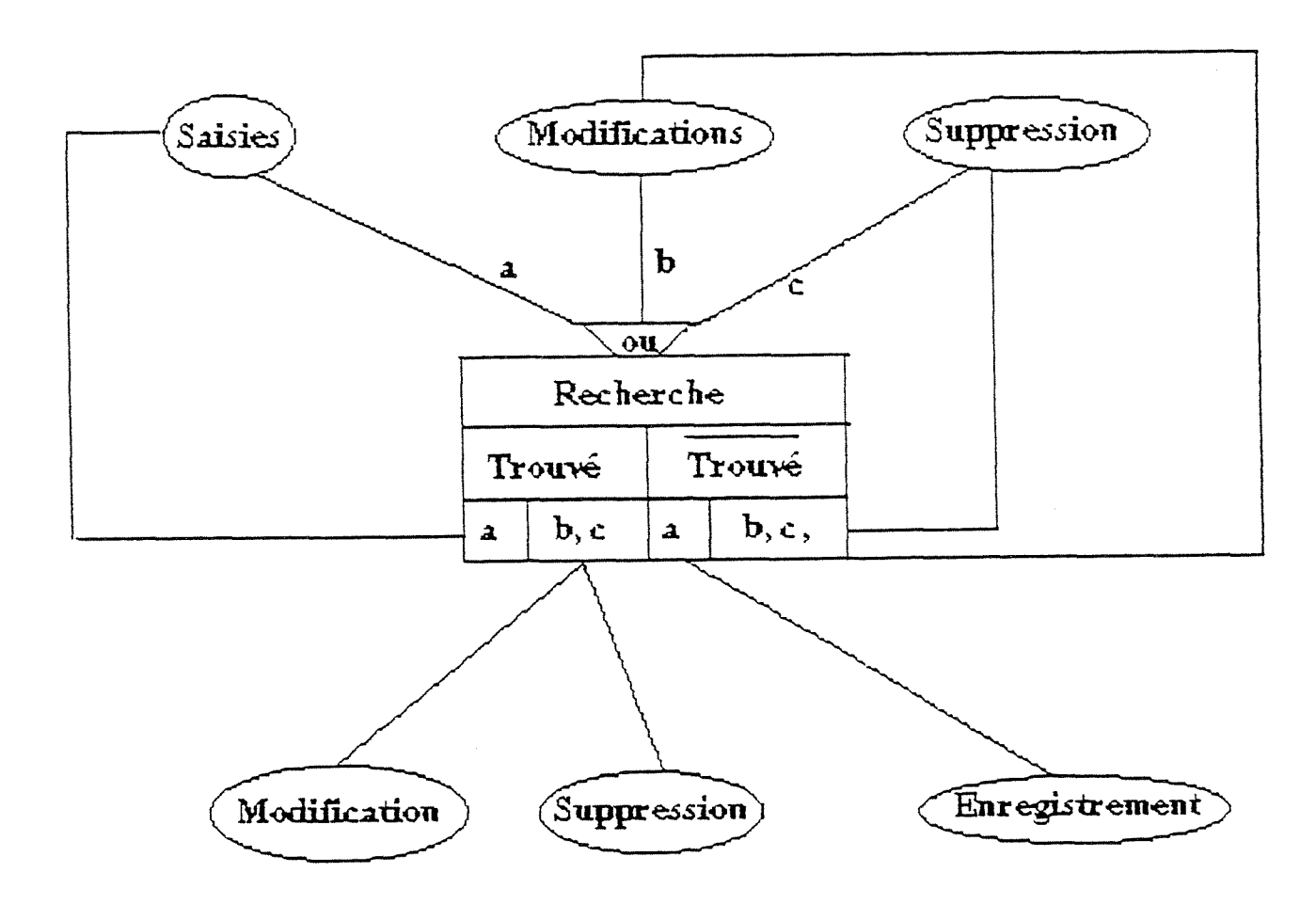

## 2. Alimentation de la base

- 2.1 Sources externes
	- Revues scientifiques et techniques,
	- Revues et bulletin technico-économique,
	- Profils de brevet (WPEL),
	- Comptes rendus de congrès,
	- Theses,
	- Ouvrages,
	- Interrogation d'autres bases de données, C'est le Centre de Recherche de Pechiney qui s'en occupe.
- 2.2 Source interne

A la SERS, la mise au point des produits fait 1'objet d'un projet bien défini constitué de plans d'études eux-mêmes composés de procédures. Le résultat de chaque procedure ou etude est consigne dans un rapport mensuel qui alimente la base de données sous forme de

- Situation mensuelle

3. Problemes de laBase SERS

Le thésaurus

Lors de la consultation les utilisateurs se plaignent de ne pas toujours retrouver les documents du LRE. Ceci s'explique par trois raisons :

- -1. Texto ne permet pas une interrogation en plein texte,
- 2. l'indexation des documents est faite par plusieurs personnes,

- 3. lors de 1'interrogation, les utilisateurs essayent de se souvenir des mots qu'ils ont utilisés lorsqu'ils ont indexé leur document. On constate que les utilisateurs manquent de strategie de recherche.

A ce propos, le type de logiciel et l'organisation de 1'entreprise sont etroitement liés. Très globalement, l'absence d'un documentaliste rend nécessaire l'utilisation d'un logiciel qui:

- soit interroge en plein texte,

- soit interroge par champs mais avec un thesaurus bien riche, ayant beaucoup de relations et exploité par le logiciel à travers une interrogation assistée. C'est a dire que le logiciel doit tenir compte des relations entre les termes afin que ceux-ci aient plus de sens, que 1'utilisateur n'ait pas a les savoir ni a les chercher.

Le logiciei devrait donc tenir compte de la hierarchie du thesaurus; un document sur le chat doit être fourni à l'utilisateur qui recherche des documents sur les animaux.

Le logiciel devrait aussi tenir compte des relations de synonymie; ceux qui interrogent par le terme "voiture" doivent obtenir les documents indexés à l'aide du mot "vehicule" en supposant que c'est le terme vehicule qui est employe.

Bref, une recherche assistée par la méthode d'extension conviendrait bien à la SERS. Les autres méthodes d'assistance, comme la pondération et la méthode linguistique, ne sont pas accessibles sans un logiciel adequat.

Cependant, il y a un moyen de pallier à ce manque de fonctionnalité du logiciel c'est de mettre les termes père et les synonymes dans les mots-clés. La SERS a choisi cette option ; les ingénieurs doivent mettre systématiquement le ou les termes pere. Pour les synonymes celui qui interroge doit consulter le thesaurus. Cette regle de gestion alourdit les mots-clés et l'obligation de consulter le thésaurus a un effet dissuasif voire même rédhibitoire pour certains. Les mots-clés sont trop nombreux disent les ingenieurs qui indexent les documents. II faut dire aussi que la profondeur d'indexation est assez grande.

Le choix de DBASE pour gérer ce thésaurus peut sembler ni approprié ni indispensable. II arrive qu'un nouveau nom de revue apparaisse dans les fiches, le contrôle de la saisie ne permet pas son introduction sans avoir mis à jour le fichier des revues. Or cette mise à jour demande beaucoup de temps car elle se fait de la manière suivante :

- saisie du terme sous Dbase
- transformation du fichier Dbase en fichier texte
- effacement de 1'ancien fichier Texto
- importation du fichier texte sous Texto
- reindexation

Cette procédure est assez lourde pour la saisie d'un seul mot, alors qu'elle aurait été très simple sous Texto. Au cours de la saisie on peut demander à l'utilisateur s'il veut rajouter le mot inexistant dans le fichier des revues. La saisie peut donc continuer et le fichier des revues mis a jour. Cette remarque est valable pour tous les champs où il y a un contrôle.

En outre, le titre et le résumé n'ont pas été indéxés, alors que la recherche par les mots du titre ou les mots du résumé est utile si un thésaurus est inexistant ou non exploité.

Les Editions.

Editions de bulletin mensuel:

A chaque fin du mois un bulletin mensuel est diffusé à la sers, il contient les nouvelles acquisitions de la sers, aussi bien pour les brevets que pour les revues et les ouvrages. Cette edition ne donne pas les resultats qu'on escomptait. Une fois, le programme a donne toute la base de donnees comme etant les dernieres acquisitions du LRE.

 $SOLS$ 

Edition par la date de saisie :

Pour que les secrétaires n' aient pas à se souvenir des numéros des fiches qu'elles viennent de saisir, une option d'édition par la date de saisie a été créée. L'édition prenait de plus en plus de temps (7 minutes environ) même si le résultat est nul.

Edition par le numéro de fiche :

Il arrive que des corrections doivent être effectuées sur les fiches déjà saisies, la réédition de ces fiches se fait par leur numéros. Ici encore le problème est la longueur du temps d'édition, elle ne pouvait donc pas tenir lieu de palliatif à l'édition par la date de saisie.

#### Le matériel.

L'appareil etait un micro-ordinateur de type "PC AT" (appellation ou classification EBM d'apres la famille a laquelle appartient le microprocesseur) possedant un coprocesseur arithmetique. Cette machine peu performante aujourd'hui, presente des temps de traitement un peu longs.

#### L'interface Logotel

L'absence de dossier de programmation constituait un handicap car 1'interface LOGOTEL n'est pas un langage facile a manier (le programme manque de structure et de flexibilite). Les messages d'erreur de Texto ne sont pas tres explicites. Ainsi, lorsque le programme est assez long, le debbugage devient de plus en plus difficile.

### La sauvegarde

Comme 1'indique l'organigramme, la sauvegarde consiste a copier sur disquette les fichiers: Base, Resu, Historiques, Index. Du fait de la desorganisation des fichiers d'index, la taille de ceux-ci augmentait considerablement et la sauvegarde en devenait de plus en plus longue.

#### La Normalisation

Lors d'une importation de fiches provenant d'autres société du groupe, au début de la création de la base, des noms d'auteurs étaient écrits selon un format différent de celui de la SERS et certain mots clés n'existaient pas dans le thésaurus.

#### 3. Ameliorations

Un problème de fond se pose ici, car c'est le logiciel lui-même qui est remis en question. Du point de vue fonctionnalité, le logiciel ID conçu par les informaticiens du groupe est meilleur pour 1'interrogation : il interroge en plein texte, cette superiorite est relative car une indexation par les mots du titre et les mots du résumé sous Texto approche le plein texte. Quant à la fonction de gestion, Texto l'emporte très largement.

La SERS ayant 1'intention d'engager un documentaliste a temps complet, la creation d'un thesaurus conjugue avec 1'indexation par les mots du titre et les mots du résumé améliorerait beaucoup le système. L'adoption de ID comme logiciel de gestion n'a donc pas été retenu. De plus ce logiciel ne prévoit pas des importations de fiches, indispensables pour son adoption.

Pour mieux comprendre les améliorations qui ont été faits, il faut tenir compte du fait qu'une version de Texto sous Windows est apparu récemment. La SERS ayant un contrat de maintenance avec Chemdata, elle a pu en beneficier gratuitement. Cette version prevoit la restriction du besoin de 1'interface Logotel. Elle facilite 1'interrogation car les mots de 1'index sont visualisables, ce qui constitue une forme d'assistance a 1'interrogation bien que les autres formes d'assistance citees précédemment semblent plus efficace. Cette version permet de mieux exploiter les différentes fonctionnalités de Texto, notamment, elle permet la gestion du thésaurus. En outre, 1'interface de Windows est de loin plus attrayant que 1'interface Logotel. Malheureusement, seul le mode interrogation fonctionne actuellement.

#### Le matériel

Un nouvel appareil, plus puissant (HP Vectra 386s/20) a été acheté pour pouvoir utiliser la dernière version de Texto sous Windows. Ce qui a permis de résoudre en partie des problèmes d'interrogation et de lenteur d'exécution des programmes ; pour les champs indexés, il est possible de consulter l'Index correspondant et de transférer la valeur choisie sans la saisir.

#### Le Thesaurus

Les Ingénieurs se plaignent de la lourdeur du thésaurus. Effectivement ce thésaurus a été fait avec un souci de normalisation avec les autres sociétés du groupe. Beaucoup trop de termes y ont été introduits. 1/3 des mots-clés du thésaurus n'ont jamais été utilisés.

La question est : est-ce que les documents de la Base de données sont assez nombreux et assez variés pour qu'on puisse dire que les termes nécessaires pour indexer les documents sont quasiment tous utilisés ? Cette question suppose que les documents soient bien indexés.

La liste des mots-clés jamais utilisés sera utile pour un éventuel remaniement du thésaurus, elle doit cependant être utilisée avec prudence car un mot qui n'a jamais ete utilise n'est pas necessairement inutile.

Est-ce que la normalisation est toujours supposée comme prioritaire ? Ce souci de normalisation est un autre facteur de dysfonctionnement car les mots qui y sont utilisés sont peu usités à la SERS. Ceci ajouté au manque de stratégie entraîne un silence dans les réponses. C'était l'échange de documents avec le CRDG qui rendait cette normalisation indispensable. Actuellement cette echange se fait manuellement, il n'y aura donc plus de problème de format ni de probléme de mots clés. Le thésaurus a été allégé pour facilité l'indexation. Une concertation générale en vue de la modification du thesaurus est prevu.

La version complète de Texto sous Windows prévue en septembre, d'après les responsables de Chemdata, permettra la creation et la gestion de thesaurus. En attendant cette version, la premiere etape consiste a remplir les champs (TG, TS, EP, EM) du Fichier des Mots-cles. L'etape suivante est de creer une application Thesaurus qu'on pourra interroger lors de 1'indexation des documents.

#### L'interrogation

Un manuel d'interrogation pour la recherche a été établi (ANNEXE 2). Une formation complète des utilisateurs est prévue. Le résumé et le titre ont été indexés pour une interrogation plus aisée.

#### La sauvegarde

Pour la sauvegarde, il semblerait qu'il soit inutile de sauvegarder les fichiers d'index sachant qu'on peut les recréer à tout moment, moyennant le fichier Base et le fichier de parametres (Catalogue). Mais pour adopter cette solution, il fallait faire un programme de reindexation afin que 1'application fonctionne a nouveau en cas de problème.

Ce programme de reindexation est tres utile, car en fin de compte, la réorganisation de l'index consiste à effacer l'index et à le recréer. Un programme de réorganisation a donc été conçu et testé, ce programme contient deux traitements exécutables individuellement (ANNEXE 3) :

- la reindexation (reorganisation des Index)

- la reorganisation de Fichiers

La sauvegarde se faisait sur six disquettes, actuellement elle se fait sur deux disquettes et prend trois fois moins de temps.

Les Editions

Edition par la Date de saisie :

La raison pour laquelle 1'edition par la date de saisie etait tres longue est que le champ Date n'était pas inversé la recherche était donc séquentielle (la date est composée de 8 caractères et la base contient plus de 2000 fiches). Le champ Date a été inversé, mais le nombre de champs indexés dans le paramètre de saisie, pbase, était deja au maximum (10 pour un PC sous Texto).

Un nouveau paramètre, pbasd, où le champ Date est inversé a alors été créé. L'inconvénient de créer un nouveau paramètre, est que la mise à jour de l'index ne se fait pas automatiquement lors de la saisie et lors de la modification ou la suppression. La solution adoptée pour la mise a jour est une mise à jour différée, cependant, cette option a 1'inconvenient de desorganiser 1'index de la Date. Ici aussi le programme de reindexation signalé précédemment sera très utile.

Edition par numéro de Fiche :

Si on garde la version précédente du programme, il faudrait inverser le champ REF pour alléger le temps de traitement. Cette opération est inutile car le système gère lui même le champ REF. Le programme a été modifié, il offre une possibilité d'éditer une ou plusieurs fiches a la fois et la reponse est immediate. La comparaison entre les deux programmes est présentée dans l'ANNEXE 4.

Edition des bulletins mensuels :

Ce programme marchait bien a condition de ne pas faire des operations de recherche avant de l'exécuter. En effet, si une interrogation avait été faite avant d'exécuter le programme, c'était l'ensemble généré par cette interrogation qui était utilise. Dans le programme on combinait les ensembles dont les numeros sont toujours les mêmes : 1 et 2. Les possibilité offertes sont :

- soit de mémoriser les numéros des ensembles qu'on veut combiner

- soit de reinitialiser (Init) les reponses avant d' executer le programme.

Cette deuxième solution a été adoptée car elle est plus facile à mettre en oeuvre que la première. L'ANNEXE 5 rassemble ces modifications.

#### Les échanges de fiches

A l'occasion d'importations automatiques de fiches, il faut veiller à ce qu'une normalisation totale soit faite. L'autre solution qui a été mise en oeuvre est un programme de reformatage par la fonction substitution multiple de Texto. Cependant, ce programme ne peut pas etre mis a la disposition d'un utilisateur non averti car il peut très facilement engendrer des erreurs. Texto modifie la première occurence qu'il trouve et uniquement cette occurrence même s'il y en a d'autres sur la fiche.

**2eme Partie** 

# **LE PROFIL BREVET**

#### 1. Presentation du probleme

A l'origine, le profil a ete fait pour chercher tous les brevets ayant trait a des produits contenant du carbone ou du graphite pour des applications d'electrodes ou de réfractaires. Une copie est présentée à la page suivante.

La première question qui se pose est un choix du type de modification à effectuer, créer une nouvelle stratégie ou bien modifier la stratégie existante. Cette stratégie de recherche a été crée en 1988, elle a donc été utilisée pendant quatre ans. D'autre part, la création de celle-ci a été un gros travail car l'interrogation se fait avec des codes. Très brièvement la méthode qui a été suivie est la suivante :

- selection des codes qui touchent a la question,
- validation par les responsables,
- interrogations pour determiner les types de bruits qui peuvent apparaitre,
- selection des codes pour eliminer les bruits.

Toute ces étapes sont nécessaires si on veut recréer un nouveau profil, il vaut donc mieux ne pas en recréer mais le modifier.

La méthode utilisée pour modifier le profil est une analyse de plus en plus approfondie, depuis sa structure globale jusqu'aux éléments constitutifs de chaque etape.

1.1 Structure du profil

Signification des abréviations utilisées dans la Stratégie de recherche:

- MC : Manual Code (Code Manuel)
- DC : Classe et section derwent
- TI: Titre

Signification des troncatures:

? : Représente une lettre

- $@:$  signe pour sélectionner uniquement les produits mais non pas les éléments chimiques.
- + : Troncature pour une ou plusieurs lettres.
- /T : Tous les termes.

 $\sim$ 

Signification des MC:

Dans l'étape 1:

H09-A02A : Distillation destructive des composés carbonés L02-D07B : Mortier, Béton : résine "agrégée" L02-E05 : Réfractaires: Moules, Fontes, revêtements L02-E06 : Réfractaires: Matériels de creuset

**STRATEGIE DE RECHERCHE** 

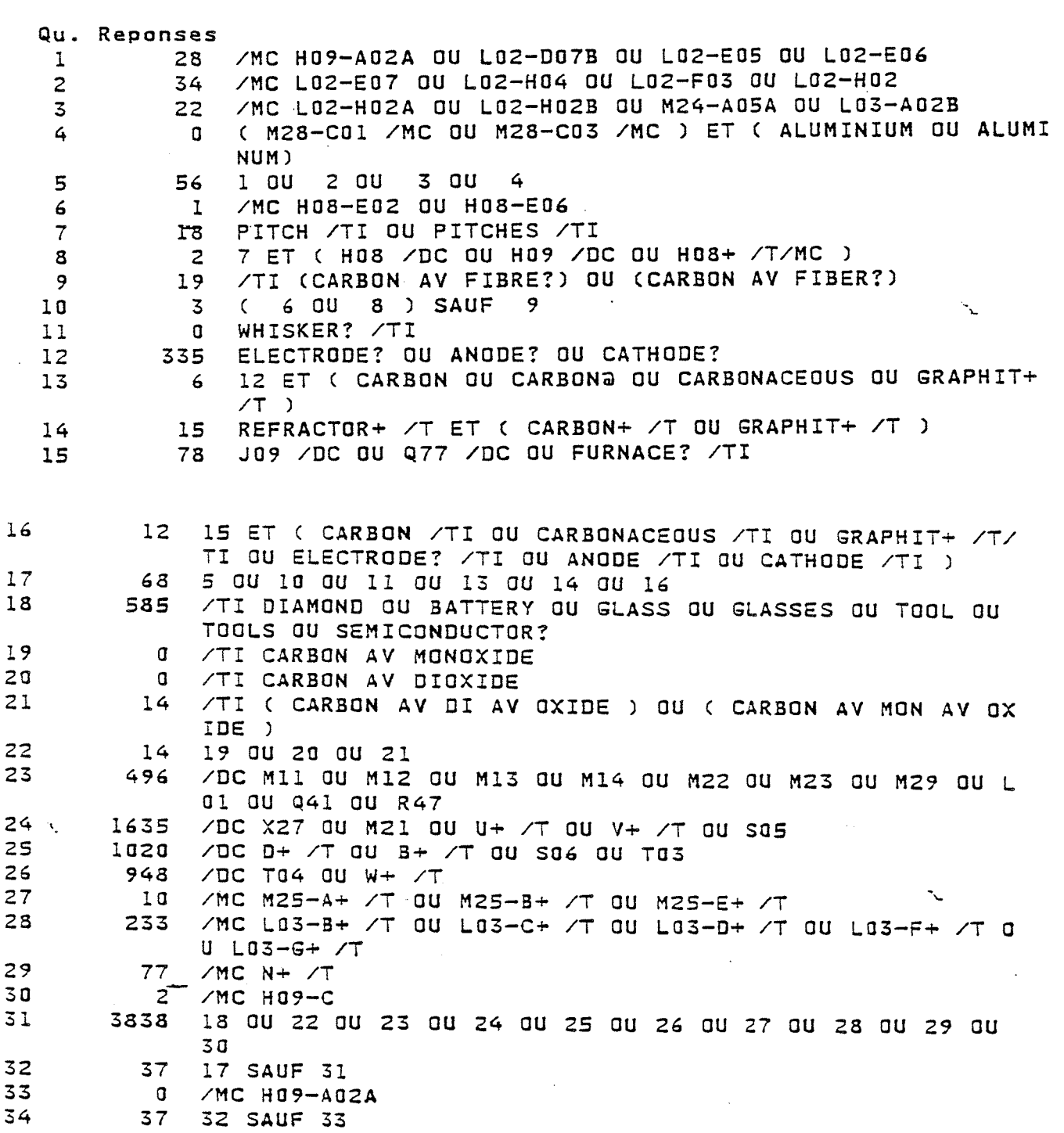

 $\hat{\mathcal{A}}$ 

 $\hat{\mathcal{A}}$ 

 $\hat{\mathcal{A}}$ 

 $\lambda$ 

 $\sim$ 

**26** 

#### Dans l'étape 2:

L02-E07 : Réfractaires: Carbone et composés carbonés. L02-H04 : Non-Oxyde Céramique : Carbone et graphite, Général L02-F03 : Abrasifs : Carbures, Siliciures, nitrure, (ou autre abrasif incluant ces matériaux).

L02-H02 : Non-Oxyde Céramique : carbure, siliciure, borure, nitrure.

Dans l'étape 3:

L02-H02A : Non-Oxyde Céramique : carbure uniquement. L02-H02B : Non-Oxyde Ceramique : Borure, nitrure, siliciure. L03-A02B : Conducteurs non metalliques : Carbone et Graphite M24-A05A : Fabrications du Fer : Garnissage, doublure.

Dans les autres étapes:

M28-C01 : Cellule d'electrolyse: Electrodes. M28-C03 : Cellule d'electrolyse: Construction et assemblage. H08-E02 : autres produits pétroliers : Coke de pétrole. H08-E06 : Produits pétroliers non raffinés (autre que les fuels et les lubrifiants), Produits utilisés comme liant.

Signification des DC :

H08 : Produits pétroliers autre que les fuels et les lubrifiants. H09 : fuel d'origine non pétrolier. J09,Q77 : Fours

Dans les dix sept premières étapes (ensemble) on sélectionne toutes les fiches qui peuvent etre interessantes, et dans les dix sept dernieres etapes on "filtre". Les documents qui parlent de carbone sont trop nombreux, cet élément étant très répandu dans la nature. Ainsi, statistiquement, la moitié des fiches sélectionnées dans la première étape sont éliminées.

#### 2. Etude globale

Cette analyse consiste à déterminer les étapes du profil qui donnent le maximum de réponses. Les résultats sont consignés dans le tableau 1 et le tableau 2.

Le tableau 1 montre les statistiques sur onze sessions prises au hasard. Tandis que le tableau 2 donne la moyenne des réponses de chaque étape de toutes les sessions. **TABLEAU.l** 

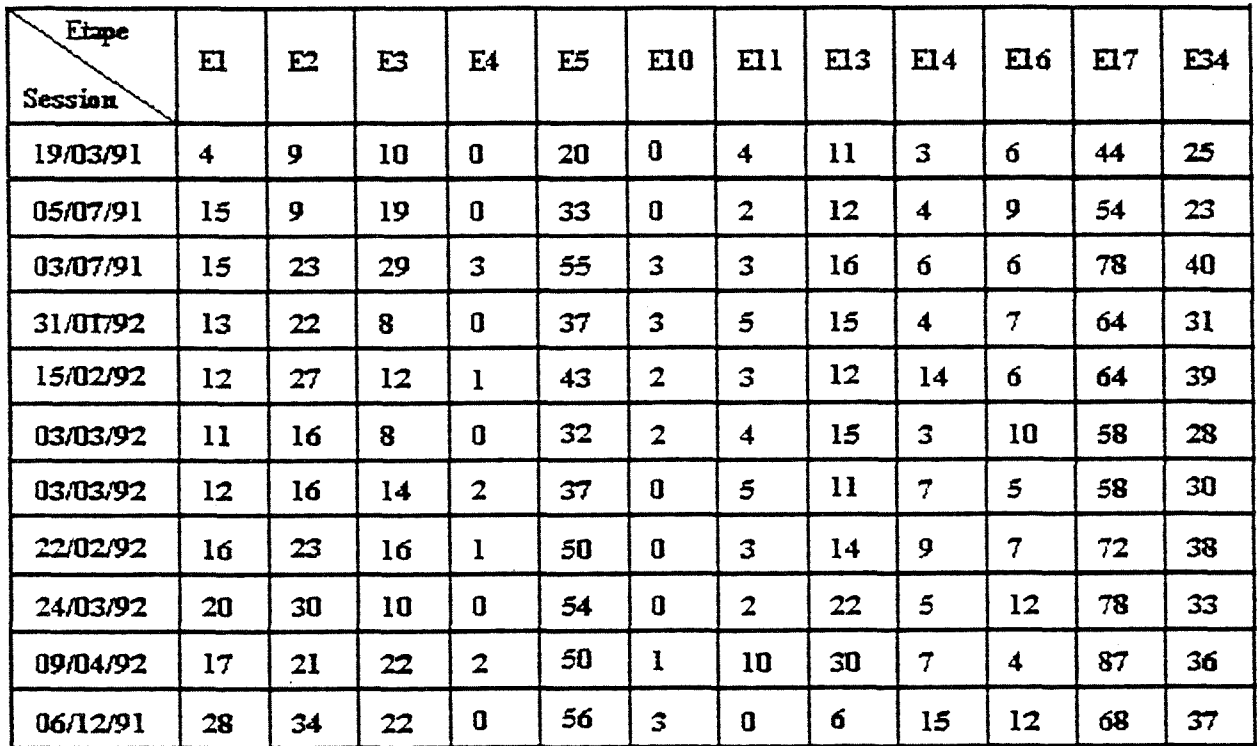

# **TABLEAU2**

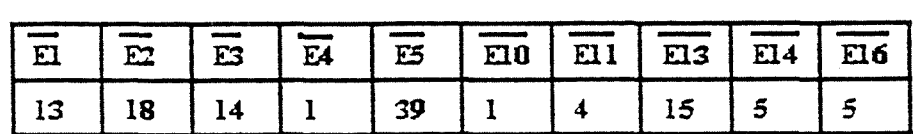

Ces résultats montrent que l'origine de l'abondance des fiches est vraisemblablement les etapes 1, 2, 3 et 13 du profil. Cependant, cette conclusion ne tient pas compte de 1'action du filtre sur les fiches, car la contribution de chaque etape dans le résultat final n'est pas exploitable directement à partir des résultats de l'équation de recherche.

L'analyse de la session du 19/03/1991 montre les résultats suivants:

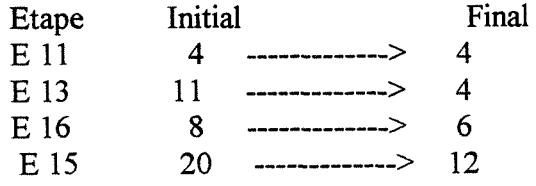

Les étapes E 11 et E 16 ne sont pratiquement pas touchées par le filtre. Environ la moitié de E 5 est enlevée, mais l'abondance de celle-ci fait que le nombre de fiches reste élevé. A noter que dans cette occurrence c'est le troisième ensemble de la cinquième étape qui apporte le plus de fiches.

#### 3. Deuxieme approche

La deuxième approche tient compte cette fois-ci de l'action du filtre sur les réponses finales. Elle consiste à analyser individuellement les fiches retenues afin de déterminer pourquoi elles ont été retenues. Les résultats sont rassemblés dans le tableau 3.

Ces statistiques montrent que c'est surtout l'étape numéro 5 (réunion des quatres premières étapes) qui nécessite une révision.

#### 4. Derniere approche et modifications

La dernière approche va donc être l'étude des trois premières étapes du profil, ainsi que les etapes E 13 et E 16.

Pour l'étape E 13, l'analyse des fiches montre que la non-pertinence des fiches est due à la façon dont a été posée la question:

(Electrode? ou Anode? ou Cathode?) et (Carbone ou Carbon@ ou Carbonaceous ou Graphit+ /T).

Cette question dans la forme avec laquelle elle a été posée sélectionne tous les documents qui contiennent les mots Electrode? et Carbon? dans le Basic Index (titre, résumé, "index term", termes supplémentaires), mais pas uniquement les documents qui traitent des Electrodes de Carbone.

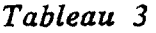

 $\hat{\mathcal{A}}$ 

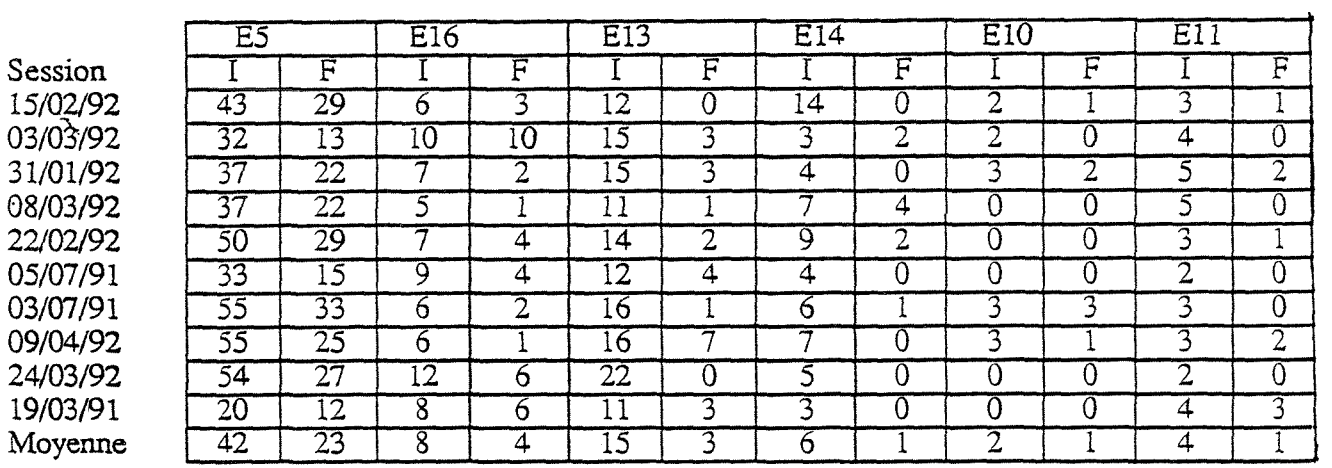

A ce stade de l'analyse, le besoin de fiches dépouillées s'est fait sentir. L'étape suivante a donc été de déterminer les sessions intéressantes à dépouiller. Pour les etapes 1, 2 et 3 de la strategie de recherche, une autre etude des sessions du tableau 1 (etude de la contribution individuelle de MC ) a donnee les resultats suivants :

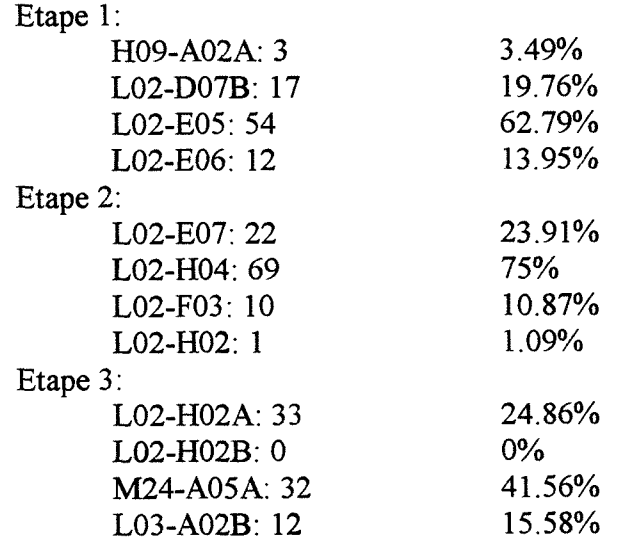

Ces résultats montrent que les MC à forte contribution sont:

L02-E05 ; L02-D07B ; L02-E07 ; L02-H02A ; M24-A05A

Les sessions du 22/02/92, du 24/03/92 et du 09/04/92 ont été sélectionnées pour un depouillement. L'analyse des fiches retenues ainsi que celles qui sont considérées comme sans intérêt a permis d'éliminer certain MC, et de restreindre d'autres.

En ce qui concerne les autres etapes, 1'etude a ete individuelle, c'est a dire qu'on se penche sur les fiches sélectionnées par l'étape ou le Code manuel. Cette analyse permet de modifier l'etape ou le Code manuel.

5. Comment modifier un profil sur QUESTEL :

On pourrait penser que la modification d'un profil consiste uniquement a rééditer le profil comme on édite un texte, et réécrire les étapes à modifier. En fait pour modifier un profil, il faut le rééxécuter, c'est à dire qu'on refait l'interrogation. Cette rééxécution peut prendre beaucoup de temps si le profil est très long. L'effacement d'une etape, entraine 1'effacement des autres etapes qui 1'utilise, dans notre cas l'effacement de la question N°1 entraîne l'effacement des étapes : 5,17,34. En outre la memoire allouee a 1'utilisateur est limitee, ce qui peut gener dans l'interrogation.

Voici la démarche pour modifier un long profil avec un moindre coût :

- se mettre sur un fichier "Z" c'est a dire le fichier d'entrainement (dans notre cas c'est la base ZWPI) où le coût est moins élevé.
- faire les modifications

 $\mathcal{A}$ 

 $\hat{\boldsymbol{\beta}}$ 

- sauvegarder le nouveau profil
- basculer sur WPIL et le resauvegarder.

Cette dernière opération est nécessaire pour que le profil soit sur WPIL et non pas sur ZWPI.

# **CONCLUSION**

### 1. La Base de données

Avant mon arrivée, un grand effort a été accompli pour l'informatisation de la Base de donnée. Il est difficile d'émettre un jugement sur le choix du logiciel, car ce choix a ete fait dans des circonstances bien definies. Les logiciels evoluent a pas de geant, leur fonctionnalite s'accroit rapidement.

Le premier objectif de rendre la base plus conviviale est atteint pour la consultation, grace a la version Texto sous Windows. Pour la saisie, des ameliorations ont été apportées en attendant la version complète de Texto. L'édition du thésaurus est entamée.

Ce qui reste à faire :

- installer la version complete de Texto
- revoir le thesaurus et le modifier en cas de besoin,
- adopter certaines regles d'ecriture pour faciliter 1'indexation du titre et du résumé

# 2. Le profil

Le profil est modifié, il mériterait d'être suivi de plus près car la stratégie de recherche est tres longue. Des modifications peuvent survenir dans les Codes Manuels pour une meilleure identification des documents c'est a dire que si les Codes sont juges trop vastes ou ambigus, il pourrait y avoir d'autres subdivisions ou compartimentations ultérieurement.

#### Les Champs de la base de données :

La base de données est composé de 28 champs : champs .REF DATE EMET TYPE,(A)ITYPE LANG TIT AUT,(A)IAUT REVUE,(A)ISTMP SOURLIB DATSOUR,(A)IDATSOUR REFSOUR,(A)IREFSOUR EQUTVAL (\$)PAGE ORG PAYS,(A)IPAESE STE,(A)ISTE STECIT SITE,(A)ILOCAL (?)MCLE,(A)IMOT CLELIB CLAS CONF DATDESTR NUAFFAIR CLASS MAJ NUM RES,(6)RESU < NO  $(*)$ TEXTE >

Le Champs Résumé est un champs chaîné, le nom du fichier chaîné est RESU. Dans le champs RES de la base des fiches BASE c'est le N° de la fiche RESU correspondante qui apparait. Ce numero est le numero de la fiche avec "1" a la fin.

# **Les Index de la base :**

II sont au nombre de 9. Le maximum d'index sur PC est de 10 mais dans le cas présent, le chaînage du résumé mobilise un index.

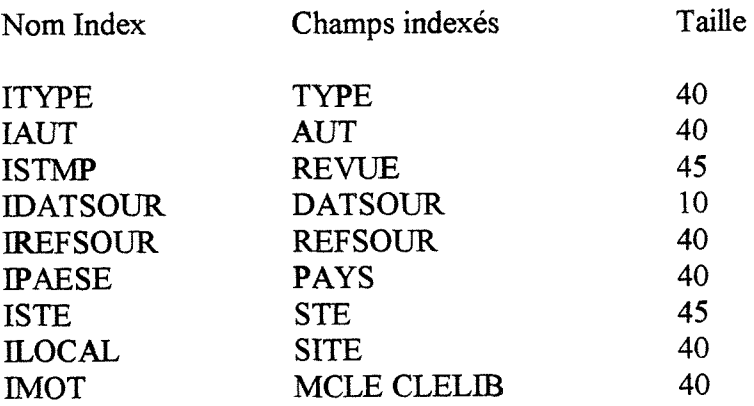

# VENISSIEUX, le 28 Juillet 1992

#### Emetteur: Documentation

Objet: Manuel d'interrogation (Texto sous Windows)

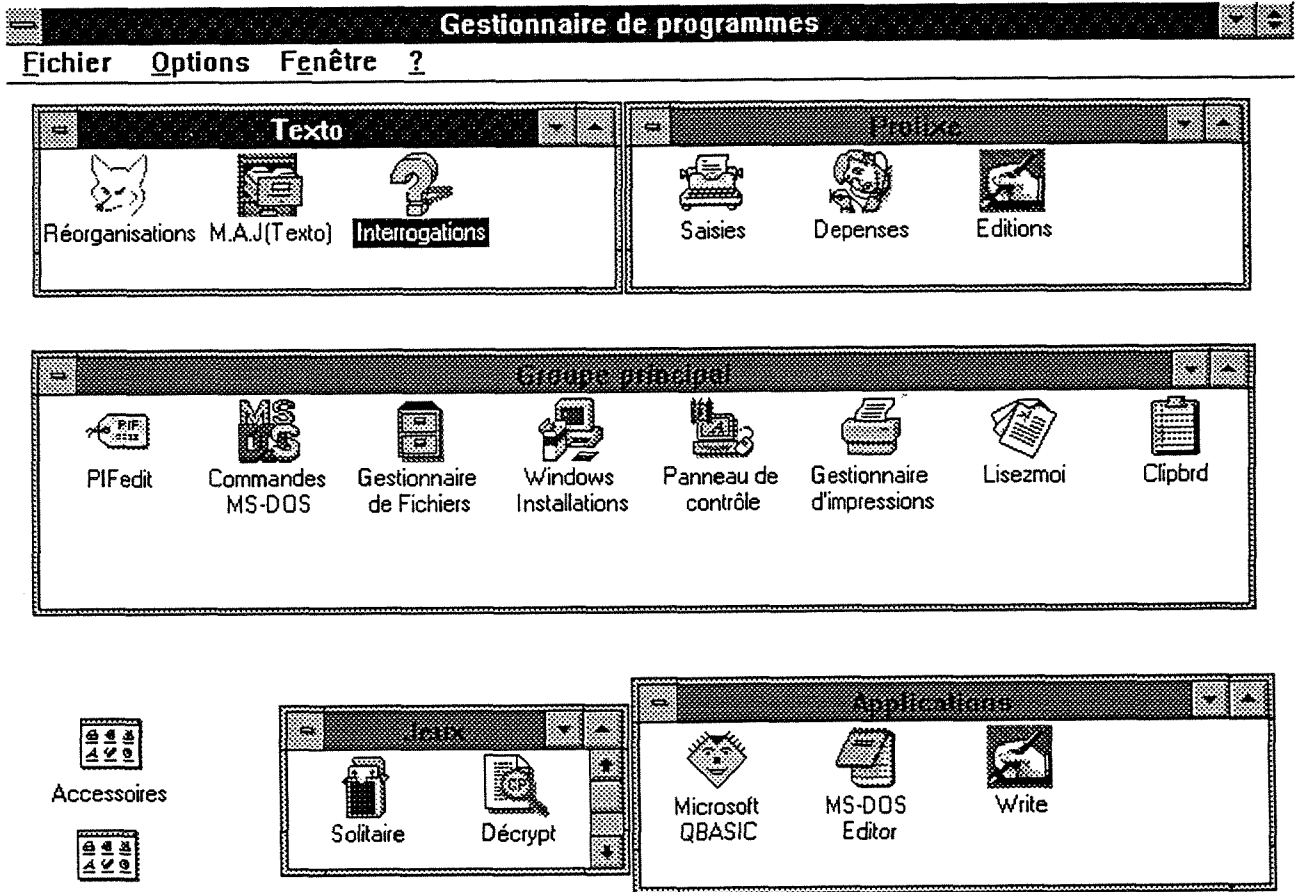

**Demarrage** 

1. Dans la fenêtre Texto, Cliquer deux fois successivement sur l'icône :

Interrogations

ou bien Cliquer une fois sur l'icône puis valider

 $\ddot{\phantom{0}}$ 

ر<br>الانتخابات المرضوعية

La fenêtre (fenêtre 1) suivante apparaîtra :

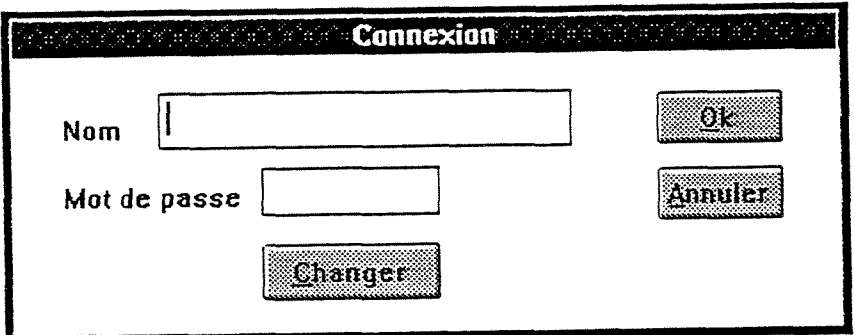

2. Entrer le Nom : user (en minuscuie), ensuite, le Mot de passe : Resultat : (fenêtre 2)

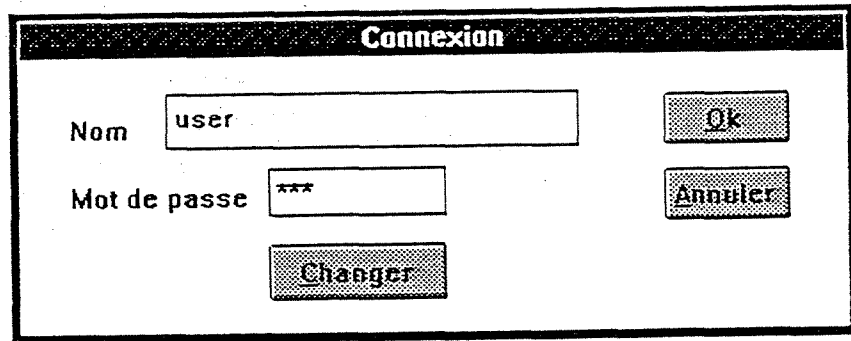

Cliquer sur  $\mathbf{QK}$ 

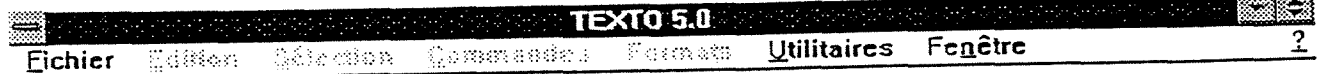

 $\bullet$ 

3. Cliquer sur Fichier ou bien taper "Alt+F" --------> fen. 3

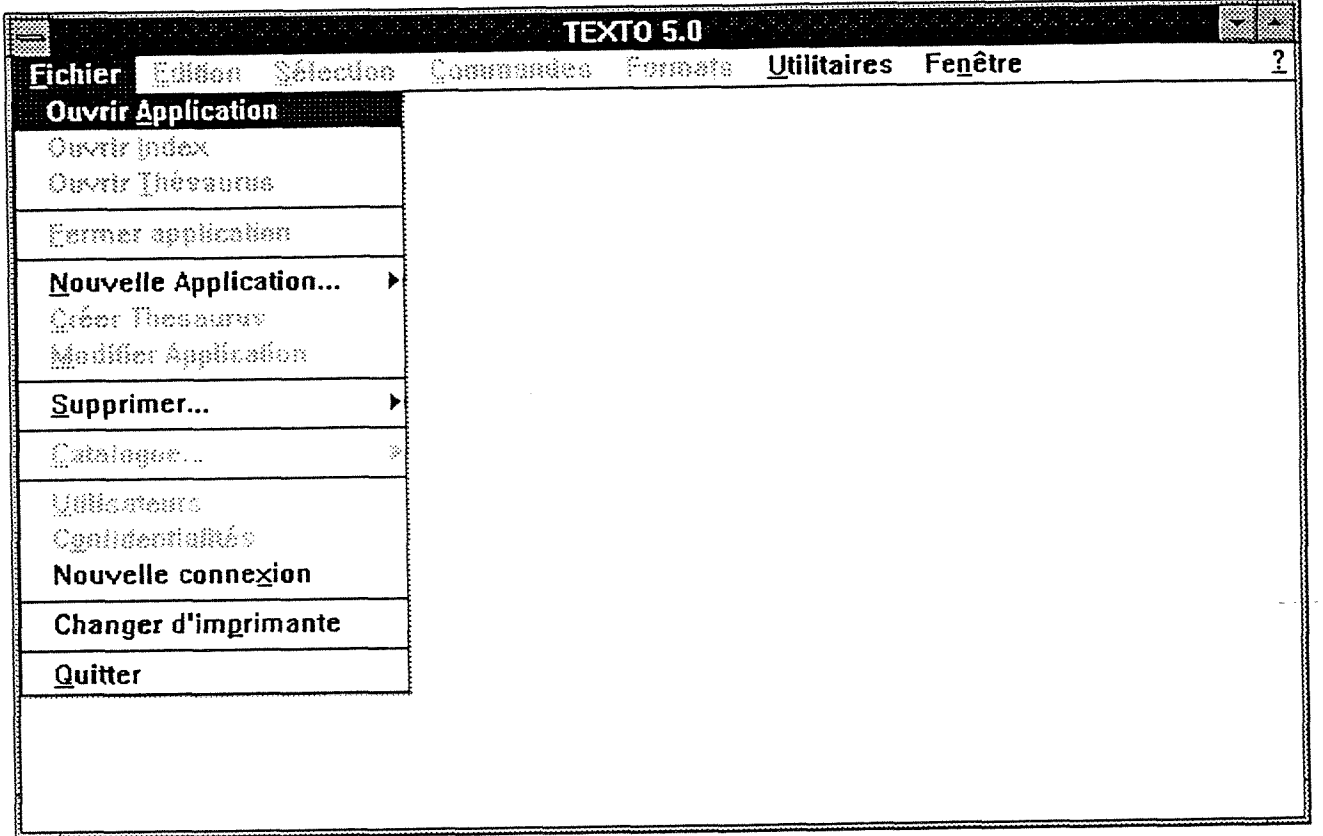

 $\bar{z}$ 

4. Cliquer sur " Ouvrir Application" ou bien Taper "A" sur le clavier. --------> fen. 4

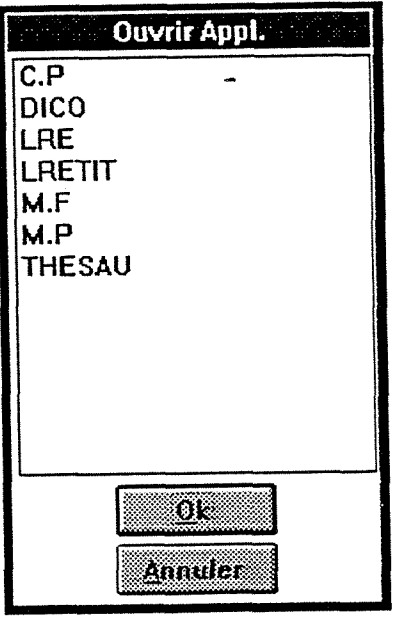

 $\frac{1}{2}$ 

5. Cliquer deux fois successivement (ou bien cliquer une fois puis "QK") sur "LRE" ou "LRETIT" suivant votre besoin.

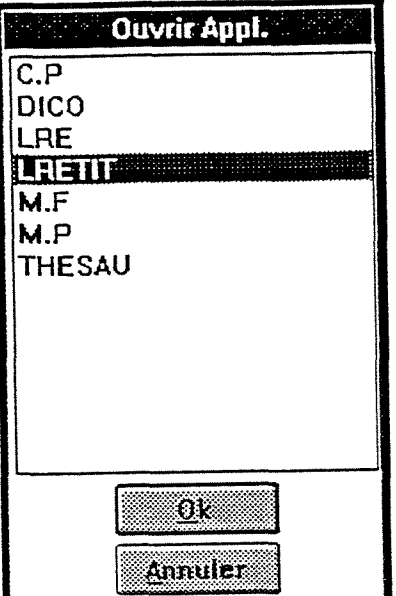

Dans LRETIT, les champs PAYS et REVUES ne sont pas indexés au profit des champs TITRE et RESUME, il est donc possible d'interroger par les mots du TITRE et les mots du RESUME.  $\leftarrow$  fen.3

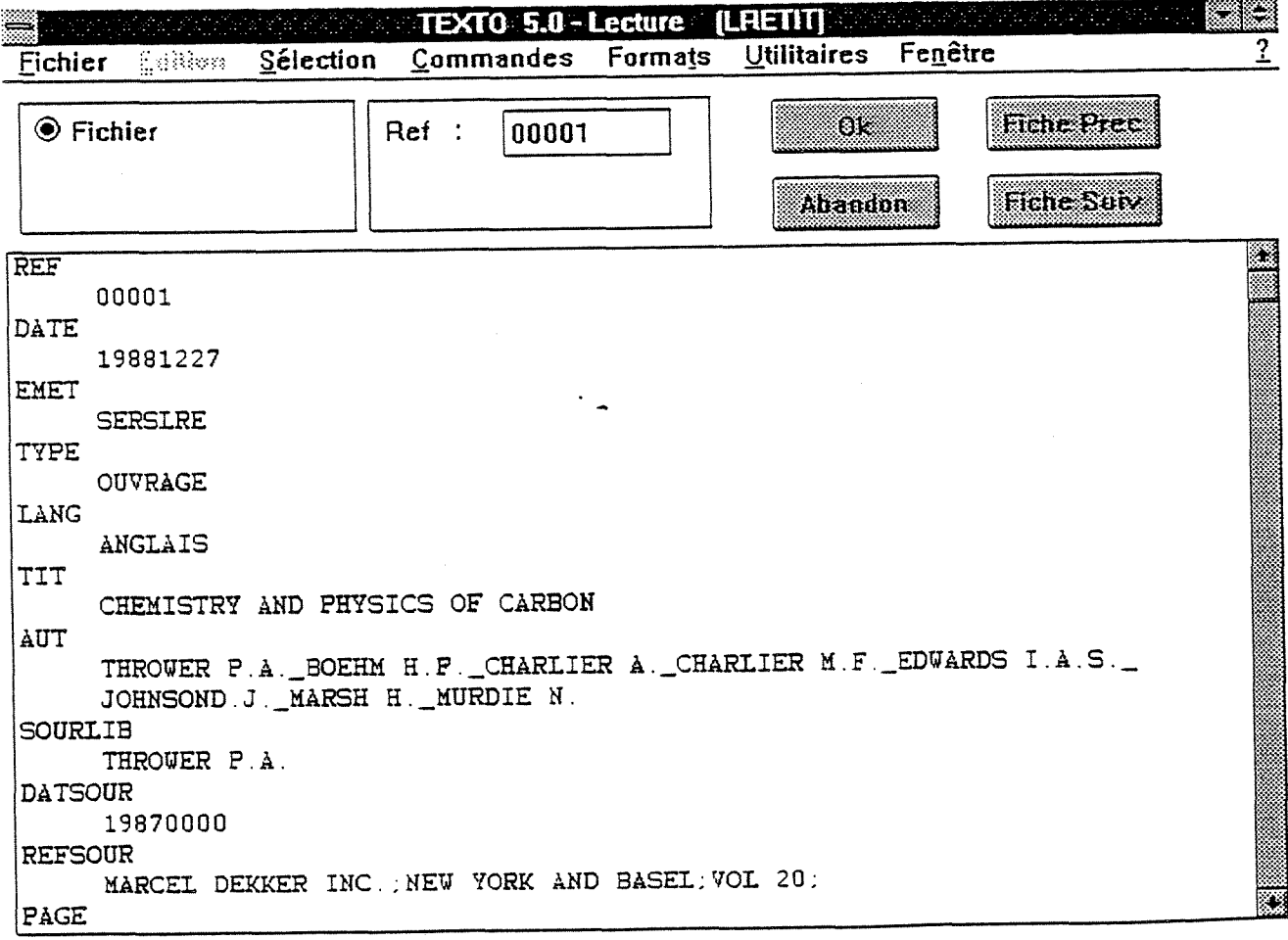

Remarque : En haut à droite entre parenthèse le Nom de l'application que vous venez de choisir.

# 6. Cliquer sur Selection ou Taper " Alt + S" -------> fen.6

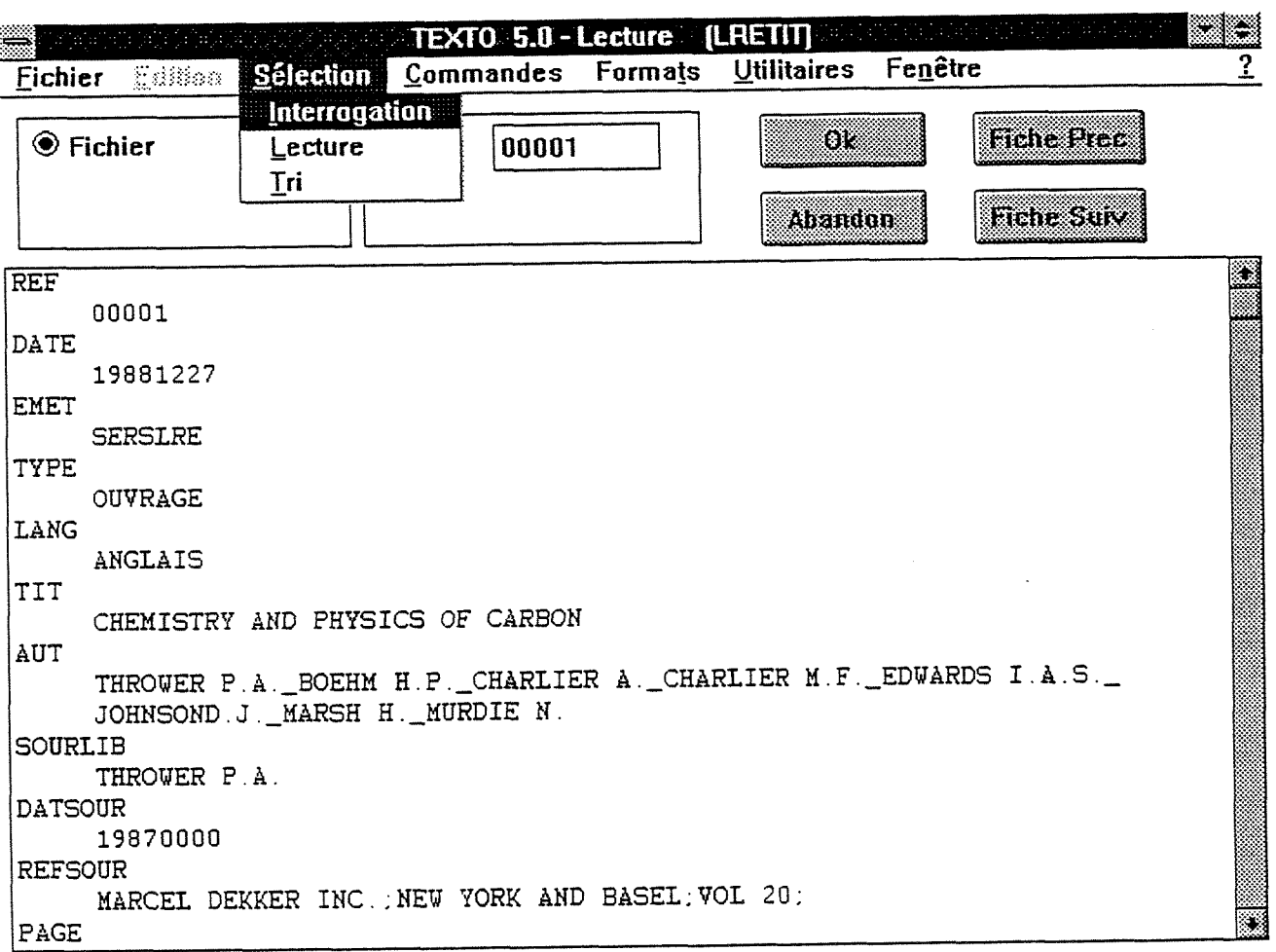

 $\frac{1}{2}$ 

7. Cliquer sur Interrogation ou bien Taper "I" -------> fen.7

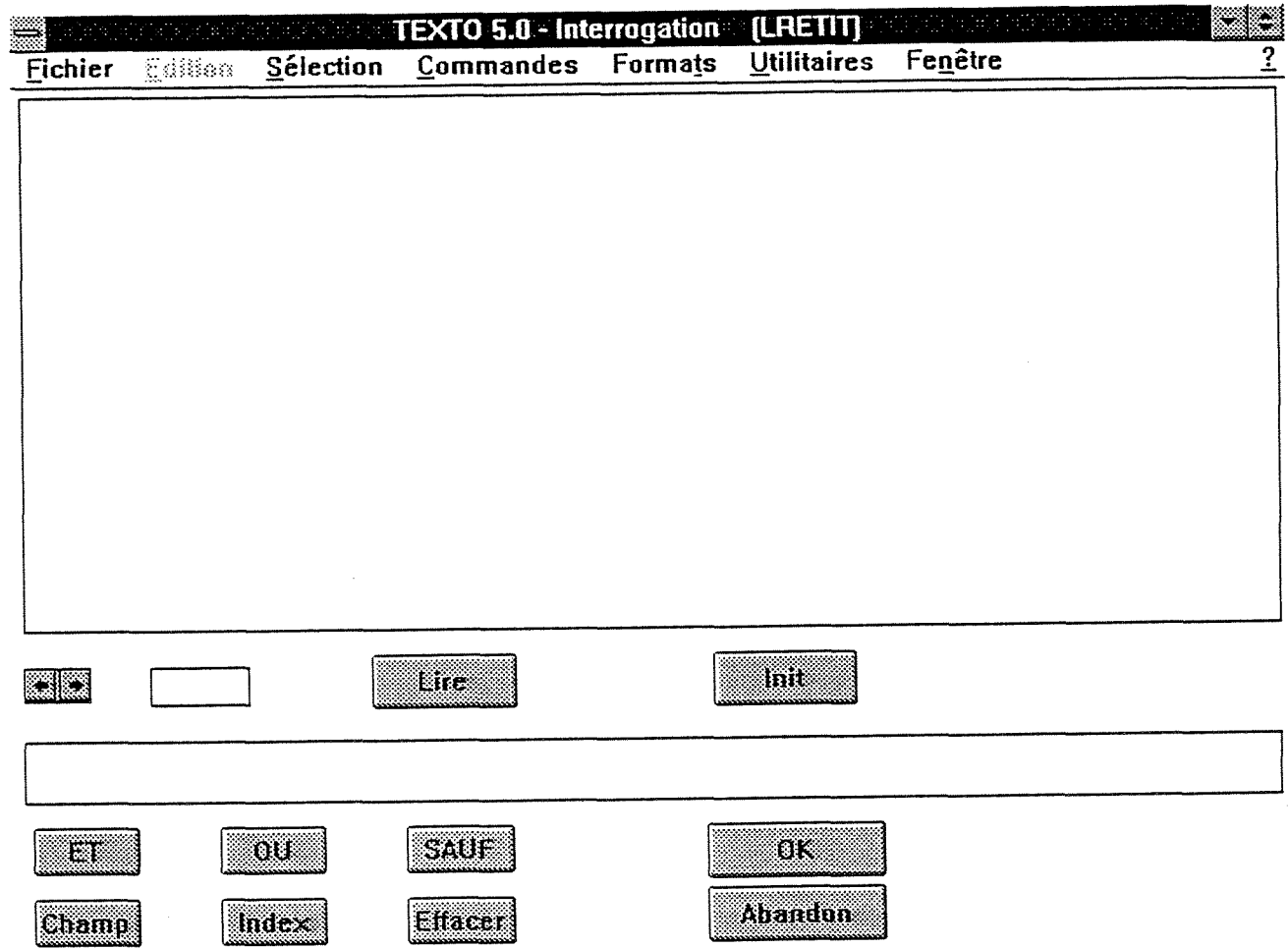

 $\blacksquare$ 

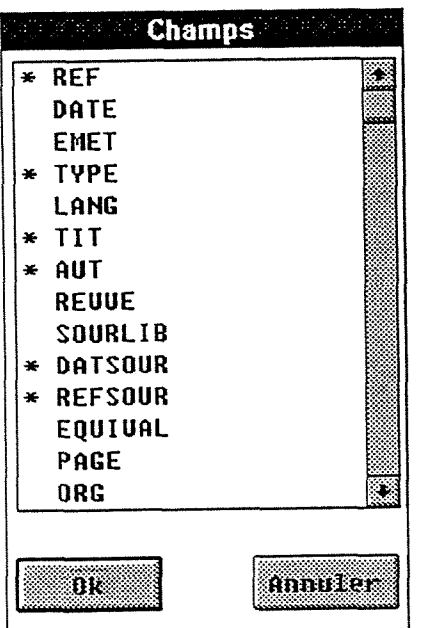

8. Cliquer sur Champ (en bas à gauche pour avoir la liste des champs) --------> fen.8

N.B : Les Champs marqués par \* sont des champs indexés (recherche rapide)

an di Kabupatén Bandungan<br>Kabupatèn Sumah Kabupatén Bandungan

9. Cliquer deux fois successivement sur le champ désiré (ou bien cliquer une fois puis valider) -------> fen.9

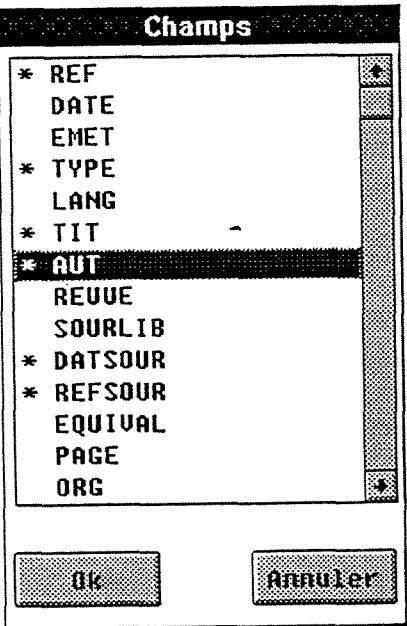

 $\overline{a}$ 

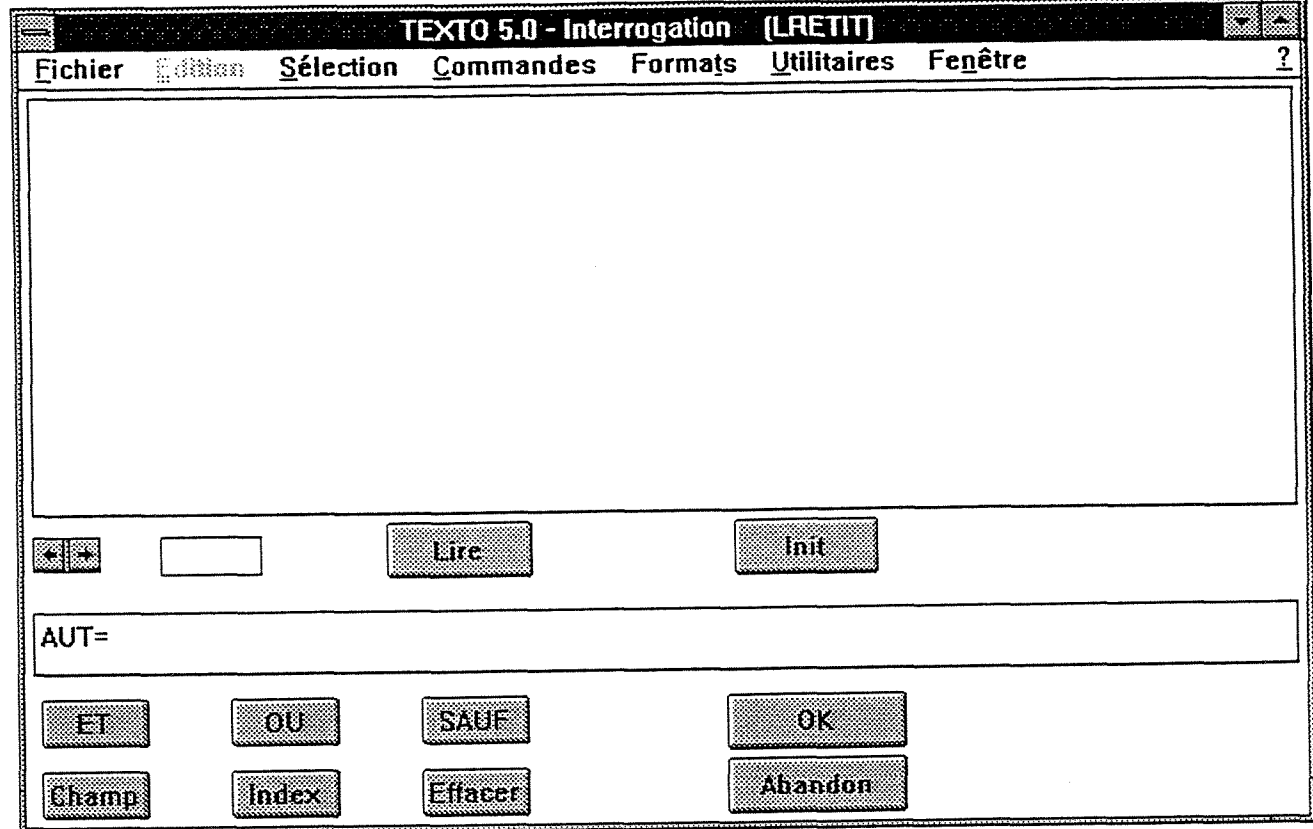

10. Taper le nom de l'auteur ou bien choisir le nom en utilisant l'index alphabétique, pour cela :

10.1 cliquer sur *index* (en bas à gauche) ---------> fen 10.1

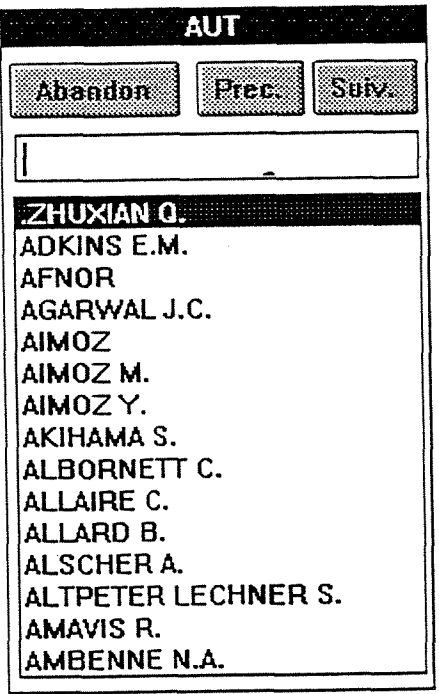

 $\hat{\boldsymbol{\epsilon}}$ 

10.2 Taper EN MAJUSCULE la ou les premières lettres du nom de l'auteur puis valider, vous verrez alors la liste des noms commençant par ces lettres s' il y en a, sinon c'est la lettre Z (fin de l'index) qui apparaîtra.

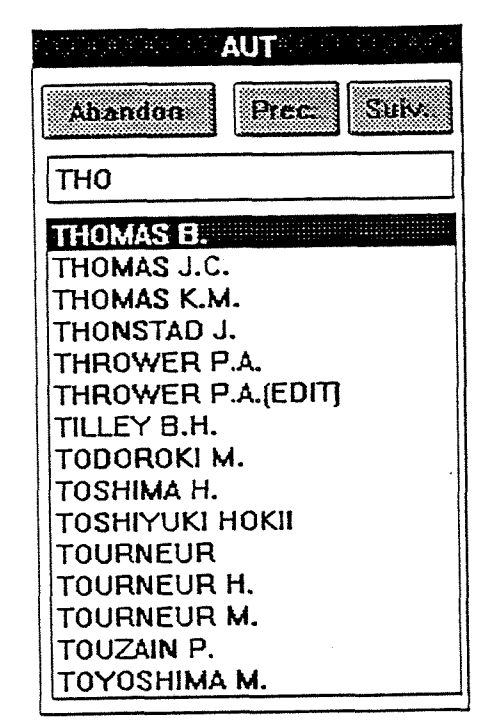

10.3 Cliquer sur Prec ou sur Suiv pour voir les noms précédants ou les noms suivants.

10.4 Cliquer deux fois successivement sur le nom choisi ou cliquer une fois puis valider. Le nom choisi apparaît dans le cadre N°3  $\rightarrow$  fen 10.4

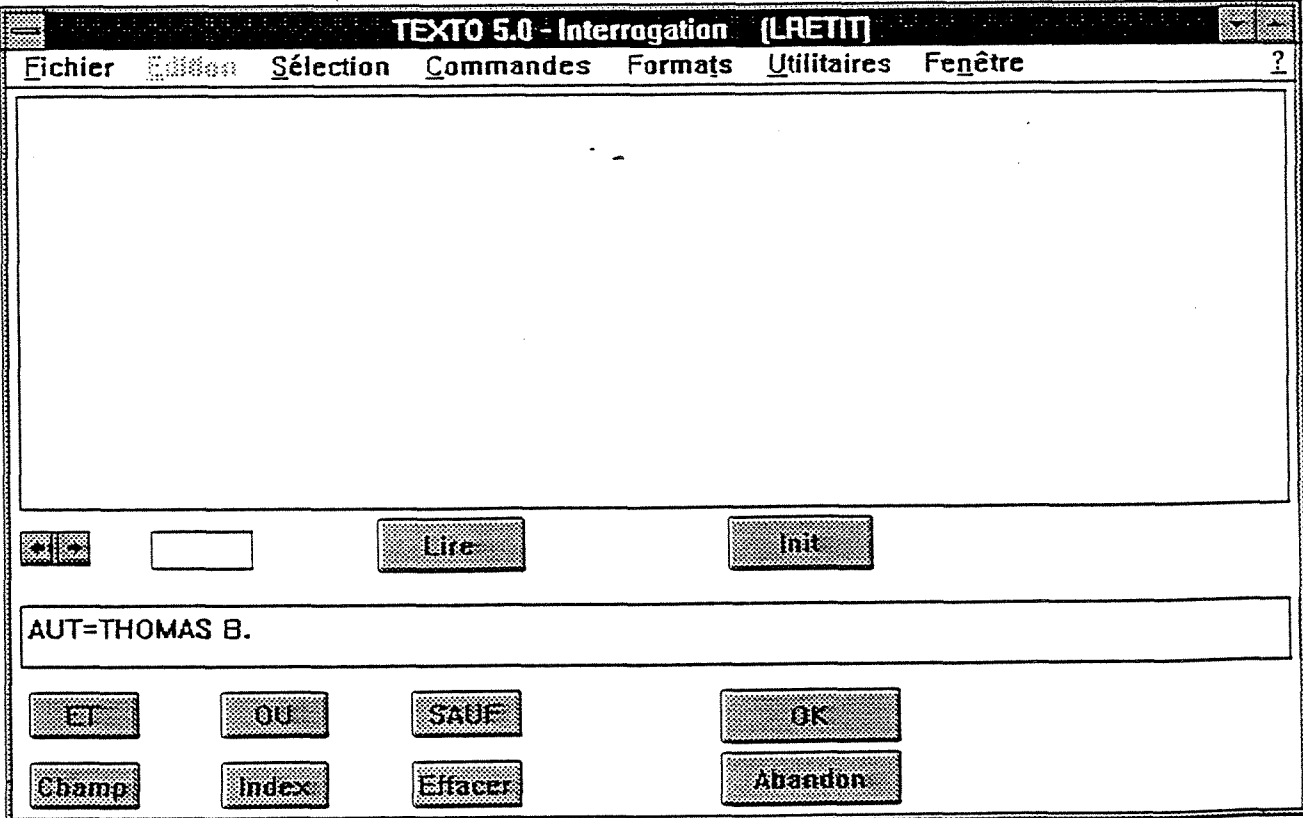

11. Cliquer sur "OK" --------> fen 11

 $\bar{\mathcal{A}}$ 

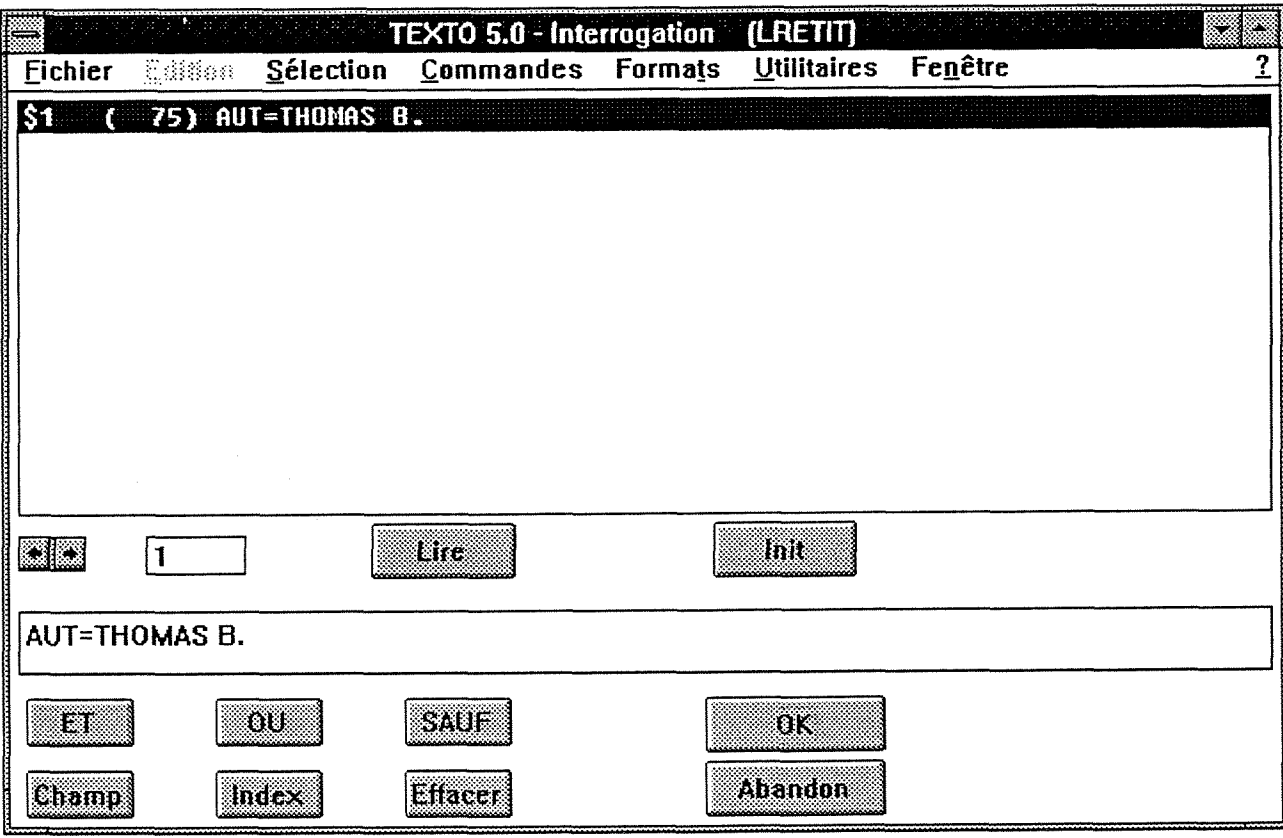

# 12. Pour Visualiser, cliquer sur lire --------> fen.12

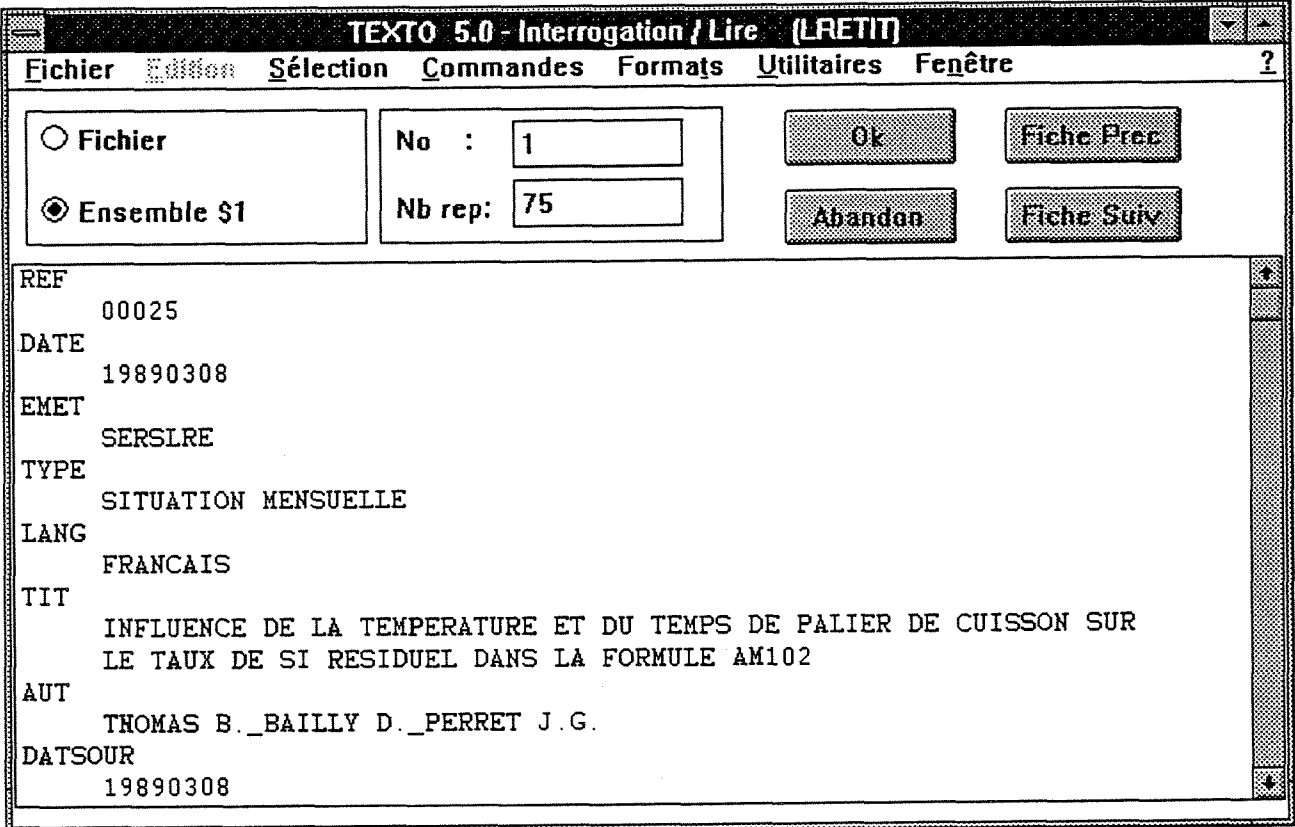

Ť.

# 13. Pour changer le format : choisir Formats (Cliquer ou bien Alt+t)

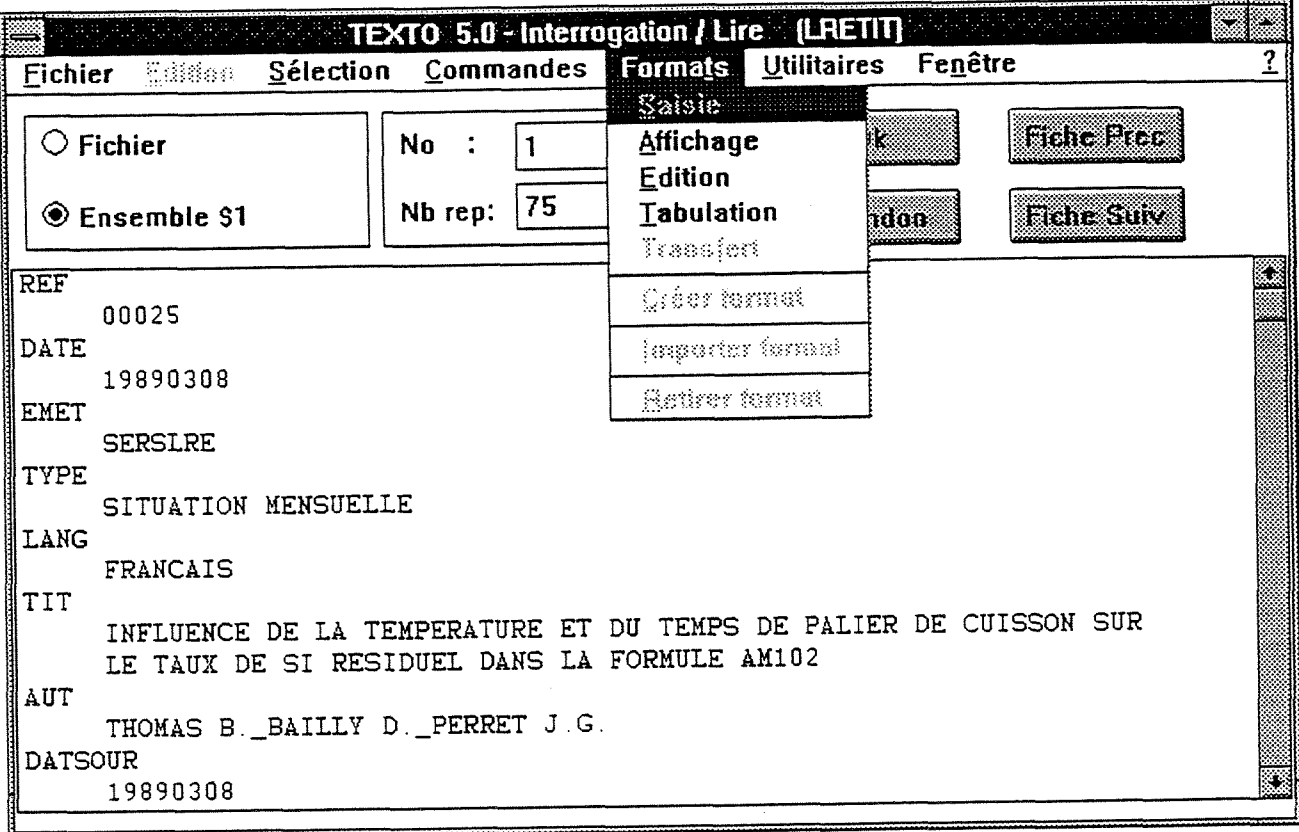

puis choisir Edition

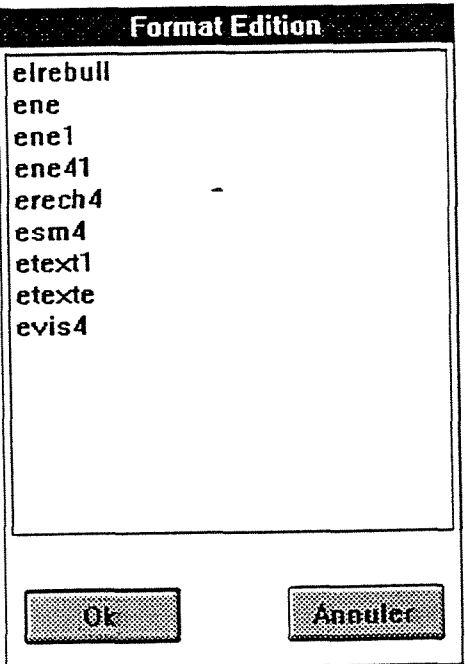

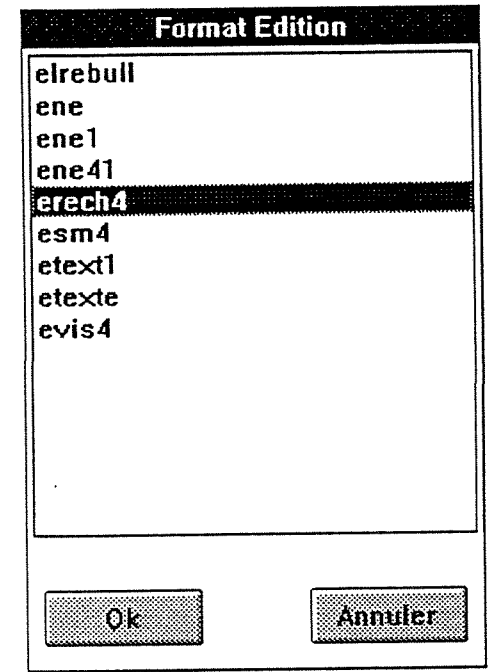

Cliquer sur  $QK$ 

Cliquer sur erech4

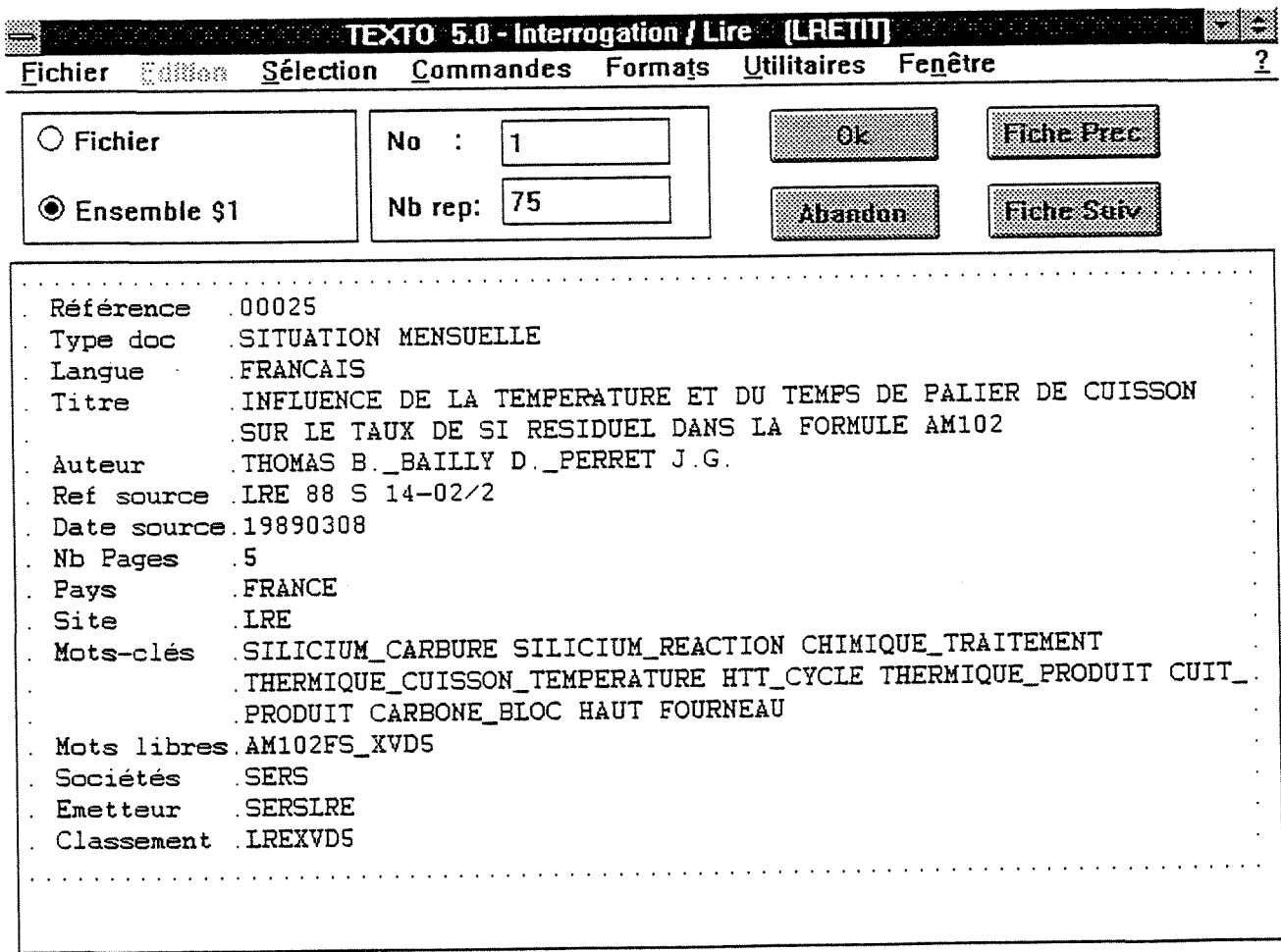

#### **PROGRAMME D'INDEXATION**

*MODULE* 

A *ACTION*  TEXTO DIAL NNN TEXTO MODE LONG MODIFIER ECCN: [36;40m MODIFIER ECRN: [31;40m MODDFIER ECMN: [35;40m MODIFIER ECJN: [33;40m MODIFIER CLI: [5m MODIFIER NOR: [Om TEXTO \*CLS IMPRIMER [ECCN]

PROGRAMME DE REORGANISATION

IMPRIMER [ECMN] Ce programme est constitué de DEUX parties:

- 1: Reorganisation de la Base.
- 2: Reorganisation des Index.

La Reorganisation de la Base se fait sous DOS.

La Base est constituée de DEUX Fichier: le Fichier BASE(Fiche) et le Fichier RESU(Resum,). Pour réindexeré dans le menu proposé Choisissez l'Option 2 2: Reorganiser un Fichier TEXTO (Taper 2) ensuite donnez le Nom du Fichier.

La réorganisation des Index se fait sous Texto(automatique)

IMPRIMER [ECJN] **OUESTION** VOULEZ-VOUS C0NTINUER?(0/N) : SiO OUo **ALLER GOON** ALLER FINSANS // *MODULE*  CHANGER *ACTION*  TEXTO \*SON TEXTO \*CLS MODDFIER ETAPE : [somme [ETAPE] 1] SI ETAPE=1 MODIFIER LIBELl :TYPE MODEFIER LBEL2:TYPE ALLER FERINDEX \* SI ETAPE=2

MODIFIER LIBELl: AUT MODIFIER LIBEL2: AUT ALLER FERINDEX  $\overline{\phantom{a}}$ \* SI ETAPE=3 MODEFIER LIBELl :DATE MODIFIER LIBEL2:DATE ALLER FERINDEX SIETAPE=4 MODIFIER LIBEL1:DATSOUR MODIFIER LIBEL2:DATSOUR ALLER FERINDEX \* Si ETAPE=5 MODIFIER LIBEL1:REFSOUR MODIFIER LIBEL2 :REFSOUR ALLER FERINDEX \* SI ETAPE=6 MODIFIER LIBEL1:STE MODIFIER LIBEL2: STE ALLER FERINDEX \* SI ETAPE=7 MODIFIER LIBELl:LOCAL MODIFIER LIBEL2:SITE ALLER FERINDEX \* SI ETAPE=8 MODIFIER LIBELl :STMP MODIFIER LIBEL2:REVUE ALLER FERINDEX \* SI ETAPE=9 MODDFIER LIBEL1 :PAESE MODIFIER LIBEL2:PAYS ALLER FERINDEX \* SI ETAPE=10 MODIFIER LIBELl :NMOT MODDFIER LIBEL2:MCLE CLELIB ALLER FERINDEX **ALLER FIN** // *MODULE*  DOIND *ACTION*  TEXTO \*CLS **QUESTION** [ECRN][CLI] ATTENTION CE PROGRAMME PEUT DURER LONGTEMPS !

[ECJNl[NOR]VOULEZ-VOUS P0URSUIVRE?(0/N) :

 $SIO$ OU o **TEXTO /PBASE TEXTO /F BASE** MODIFIER ETAPE:0 **TEXTO \*CLS** ALLER CHANGER **ALLER FINSANS**  $\mathcal{U}$ **MODULE FERINDEX ACTION IMPRIMER** ETAPE N°[ETAPE] INDEXATION DU CHAMP [LIBEL2] PATIENTEZ S V P **TEXTO /RET I[LIBEL1]** TEXTO Y **TEXTO INDEX TEXTO I[LIBEL1] TEXTOY TEXTO [LIBEL2]** TEXTO 47 ALLER CHANGER  $^{\prime\prime}$ **MODULE FIN ACTION QUESTION C'EST FINI!** S.V.P VERIFIER L'ORDRE DE GRANDEUR DE LA TAILLE DES FICHIERS INDEX RESULTANT EN TAPANT "DIR I\*.DAT" (ASSUREZ-VOUS QUE VOUS ETES BIEN DANS LE REPERTOIRE SERSLRE) TAPER <RC> POUR CONTINUER TEXTO /L DMK  $\mathcal{U}$ **MODULE FINSANS ACTION** TEXTO /L DMK  $^{\prime\prime}$ **MODULE GOON ACTION TEXTO \*CLS QUESTION** [ECCN] QUE VOULEZ-VOUS REORGANISER? **[ECRN] F: [ECJN] FICHIER [ECRN] I: [ECJN] INDEX** TAPER VOTRE CHOIX(X=SORTIE):

Si F OU f ALLER RFIC

Si I OU i ALLER DOIND  $SI X$ OU x **ALLER FINSANS ALLER GOON**  $\mathcal{U}$ **MODULE RFIC ACTION TEXTO \*CLS QUESTION** 

# [ECRN][CLI]ATTENTION ! **[NORICE PROGRAMME NECESSITE UNE PLACE DISQUE DISPONIBLE** EGALE A LA TAILLE DU FICHIER S'IL AVAIT ETE ORGANISE. (Si vous n'en êtes pas sure quittez ce programme).

#### [ECCN]VOULEZ-VOUS CONTINUER?(O/N) :

 $SIO$ OU o **QUESTION** 

**[NOR]REORGANISATION DES FICHIERS BASE ET RESU** Dans le menu proposé Choisissez l'Option 2 entrez le nom du Fichier : "BASE"(Nom de la base) et après "RESU" pour les Résumés.

Taper <rc> pour continuer.

**TEXTO \*TEXUTIL ALLER GOON ALLER FINSANS**  $\mathcal{U}$ 

# **COMPARAISON DES PROGRAMMES D'EDITION PAR N° DE FICHE**

#### **ANCIEN PROGRAMME :**

*MODULE*  ALRESM *ACTION*  TEXTO \*CLS TEXTO MODE MAJU TEXTO MODE BREF TEXTO DIAL NNN IMPRIMER

#### **RECHERCHE DES SM A EDITER SELON :**

#### **DATE SAISIE : 1**

#### **N° FICHE : 2**

#### **SORTIE EDITION : 3**

UTILISER CHOIX QUESTION VOTRE CHOIX: IMPRIMER [CHOIX] 511 ALLER DATESAIS 512 ALLER NOFICHE 513 **ALLER FIN** ALLER ALRESM **//**  *MODULE*  DATESAIS *ACTION*  TEXTO DIAL NNN TEXTO MODE BREF TEXTO \*CLS UTILISER DATE **QUESTION** 

# **Date de saisie(sous la forme ANNEEMOISJOUR) Exemple: 891129**

Date: TEXTO /PBASE TEXTO /F BASE TEXTO /ESM4 TEXTO QUES TEXTO DATE=19 [DATE] ET TYPE=SITUATION MENSUELLE QUESTION

# **Positionner votre imprimante puis taper < RC >**

TEXTOLIRE **TEXTO PRN** 

TEXTO\* TEXTO TEXTO TEXTO \*CLS UTILISER CHOIXI QUESTION **Voulez-vous faire d'autres editions SM ( O/N):**  SIO OUo ALLER ALRESM SIN OUn **ALLER FIN** // *MODULE*  FIN *ACTION*  TEXTO /L DMK **//**  *MODULE*  NOFICHE *ACTION*  TEXTO MODE BREF TEXTO DIAL NNN TEXTO MODE MAJU TEXTO \*CLS UTILISER REFE **QUESTION N° de la fiche a editer (format sur 5 chifFres) Exemple: 00020 Reference: TEXTO /PBASO**  TEXTO /F BASE TEXTO /ESM4 TEXTO QUES **TEXTO REF=fREFEl QUESTION Positionner votre imprimante puis taper < RC >**  TEXTO LIRE **TEXTOPRN** TEXTO \* **TEXTO TEXTO** TEXTO \*CLS UTILISER CHOIX2 QUESTION Voulez-vous faire d'autres editions SM (O/N): SIO OUo ALLER ALRESM **SIN OU n** < ------------- à éviter car si l'utilisateur tape autre chose que O ou N, le programme sort de logotel et passe sous texto **ALLER FIN //** 

#### **NOUVEAU PROGRAMME :**

*MODULE*  ALRESM *ACTION*  TEXTO DIAL NNN TEXTO \*CLS TEXTO MODE MAJU TEXTO MODE BREF IMPRIMER

#### **RECHERCHE DES SM A EDITER SELON :**

**DATE SAISIE : 1** 

**N° FICHE : 2** 

#### **SORTIE EDITION : 3**

UTILISER CHOIX **OUESTION** VOTRE CHOIX: IMPRIMER [CHOIX] 511 ALLER DATESAIS 512 ALLER NOFICHE 513 **ALLER FIN** ALLER ALRESM // *MODULE*  DATESAIS *ACTION*  TEXTO MODE BREF TEXTO \*CLS UTILISER DATE **QUESTION** 

# **Date de saisie(sous la forme ANNEEMOISJOUR) Exemple: 891129**

**Date: SI**  QUESTION

#### **ERREIIR ! VOUS N'AVEZ PAS REPONDU. TAPER <RC> POUR CONTINUER**

ALLER DATESAIS **TEXTO /PBASD**  TEXTO /F BASE TEXTO /ESM4 TEXTO QUES TEXTO DATE=19[DATE] ET TYPE=SITUATION MENSUELLE SI reponse0=00000000 IMPRIMER **PAS DE S.M SAISIE LE 19IDATE1** 

ALLER REDEM

IMPRIMER

#### **IL YA Ireponsel SM SAISIE(S) LE 19[DATE]**

UTILISER REP QUESTION

**VOULEZ VQUS IMPRIMER?(0/N) (Si Oui Positionner votre imprimaate):** 

SIO OUo TEXTO LIRE TEXTO PRN TEXTO \* ALLER REDEM ALLER REDEM // *MODULE*  FIN *ACTION*  TEXTO /L DMK // *MODULE*  NOFICHE *ACTION*  TEXTO MODE BREF TEXTO MODE MAJU TEXTO \*CLS UTILISER REFE QUESTION **N° des fiches a editer Exemple : 21.28** *(21* **a 28)**  Référence(s): **TEXTO /PBASD**  TEXTO /F BASE TEXTO /ESM4 UTILISER RC QUESTION **Positionner votre imprimante puis taper < RC > TEXTO LIRE**  TEXTOPRN **TEXTO [REFE]** ALLER REDEM **//**  *MODULE*  REDEM *ACTION*  TEXTO TEXTO UTILISER CHOIXl **QUESTION Voulez-vous faire d'autres editions SM ( O/N ) :**  SIO OUo ALLER ALRESM **ALLER FIN //** 

# **COMPARAISON DES PROGRAMMES D'EDITION DE BULLETIN**

#### **ANCIEN PROGRAMME :**

*MODULE*  ALREBULL *ACTION*  **QUESTION EDITION DE LA LISTE DES DERNIERES ACQUISITIONS DU LRE** 

**Tapez RC pour continuer** 

TEXTO \* CLS UTILISER MOIS **OUESTION** Quel mois voulez-vous éditer (sous forme de deux digits : 01 ou 02 ..) : ALLER ANEE // *MODULE*  ANEE *ACTION*  TEXTO DIAL YYY UTILISER ANNEE **QUESTION** Quelle année (écriture sous la forme : 89) : UTILISER RC **QUESTION Positionner votre imprimante Puis taper RC TEXTO /PBASO**  TEXTO /F BASE TEXTO MODE BREF TEXTO /ELREBULL TEXTO QUES TEXTO TYPE=BREVET OU OUVRAGE OU PUBLICATION SCIENTIFIQUE & TECHNIQUE OU **CONGRES** TEXTO TYPE=NORME OU ARTICLE DE PRESSE TEXTO DATE=19[ANNEE][MOIS]\* TEXTO (\$1 OU \$2) ET \$3 TEXTO LIRE **TEXTOPRN** TEXTO \* **TEXTO** TEXTO TEXTO /LDMK //

*MODULE*  ALREBULL *ACTION*  **QUESTION EDITION DE LA LISTE DES DERNIERES ACQUISITIONS DU LRE** 

**Tapez RC pour continuer** 

TEXTO \* CLS UTILISER MOIS **QUESTION** Quel mois voulez-vous éditer (sous forme de deux digits : 01 ou 02 ..) : ALLER ANEE // *MODULE*  ANEE *ACTION* 

TEXTO DIAL NNN UTILISER ANNEE QUESTION

Quelle année (écriture sous la forme : 89) :

UTILISER RC QUESTION

### **Positionner votre imprimante Puis taper RC**

**TEXTO /PBASD** 

TEXTO /F BASE TEXTO MODE BREF TEXTO /ELREBULL TEXTO QUES TEXTO TYPE=BREVET OU OUVRAGE OU PUBLICATION SCIENTIFIQUE & TECHNIQUE OU CONGRES TEXTO TYPE=NORME OU ARTICLE DE PRESSE TEXTO DATE=19[ANNEE][MOIS]\* TEXTO (\$1 OU \$2) ET \$3 TEXTO LIRE **TEXTO PRN** TEXTO\* **TEXTO TEXTO** TEXTO /L DMK

//

#### NOUVEAU PROGRAMME D'EDITION DE BULLETIN :

**MODULE ALREBULL ACTION** TEXTO DIAL NNN **IMPRIMER** EDITION DE LA LISTE DES DERNIERES ACQUISITIONS DU LRE **UTILISER MOIS OUESTION** Quel mois voulez-vous éditer (deux digits : 01 ou 02 ..) (X=SORTIE) : **SI TEXTO \*CLS IMPRIMER ERREUR! VOUS N'AVEZ PAS REPONDU.** ALLER ALREBULL SI<sub>X</sub> OU x **ALLER FIN**  $SI*$ **ALLER ANEE**  $\mathcal{U}$ **MODULE ANEE ACTION** UTILISER ANNEE **OUESTION** Quelle année (écriture sous la forme : 89 )(X:SORTIE) : **SI IMPRIMER ERREUR! VOUS N'AVEZ PAS REPONDU. ALLER ANEE**  $SI X$  $OU x$ **ALLER FIN**  $SI*$ **TEXTO /PBASD TEXTO /F BASE TEXTO MODE BREF** TEXTO /ELREBULL **TEXTO QUES TEXTO INIT** TEXTO TYPE=BREVET OU OUVRAGE OU PUBLICATION SCIENTIFIQUE & TECHNIQUE **OU CONGRES** TEXTO TYPE=NORME OU ARTICLE DE PRESSE TEXTO DATE=19[ANNEE][MOIS]\* TEXTO (\$1 OU \$2) ET \$3 SI reponse0=00000000 **IMPRIMER** PAS DE NOUVELLES ACQUISITIONS DANS MOIS : [MOIS] ,ANNEE : 19 [ANNEE]

**TEXTO TEXTO ALLER REDEM IMPRIMER** 

#### IL Y A [reponse] REPONSES POUR [MOIS], 19[ANNEE]

**UTILISER REP QUESTION** Voulez-vous lancer l'impression (O/N) (Si Oui positionner l'imprimante)  $SIO$ OU o **TEXTO LIRE TEXTO PRN** TEXTO\* **ALLER REDEM ALLER REDEM**  $\mathcal{U}$ **MODULE REDEM ACTION TEXTO TEXTO UTILISER REP QUESTION VOULEZ-VOUS EN EDITER D'AUTRES(O/N):**  $SIO$ OU o **TEXTO \*CLS** ALLER ALREBULL ALLER FIN  $^{\prime\prime}$ **MODULE FIN ACTION**  $\operatorname{TEXTO}/\operatorname{L}$  DMK

 $\overline{11}$ 

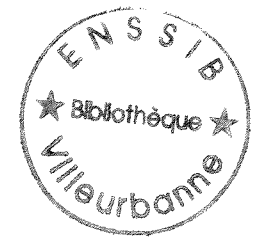

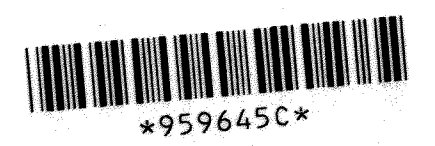